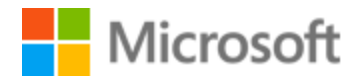

# Kannada Style Guide

Published: December, 2017

# **Table of Contents**

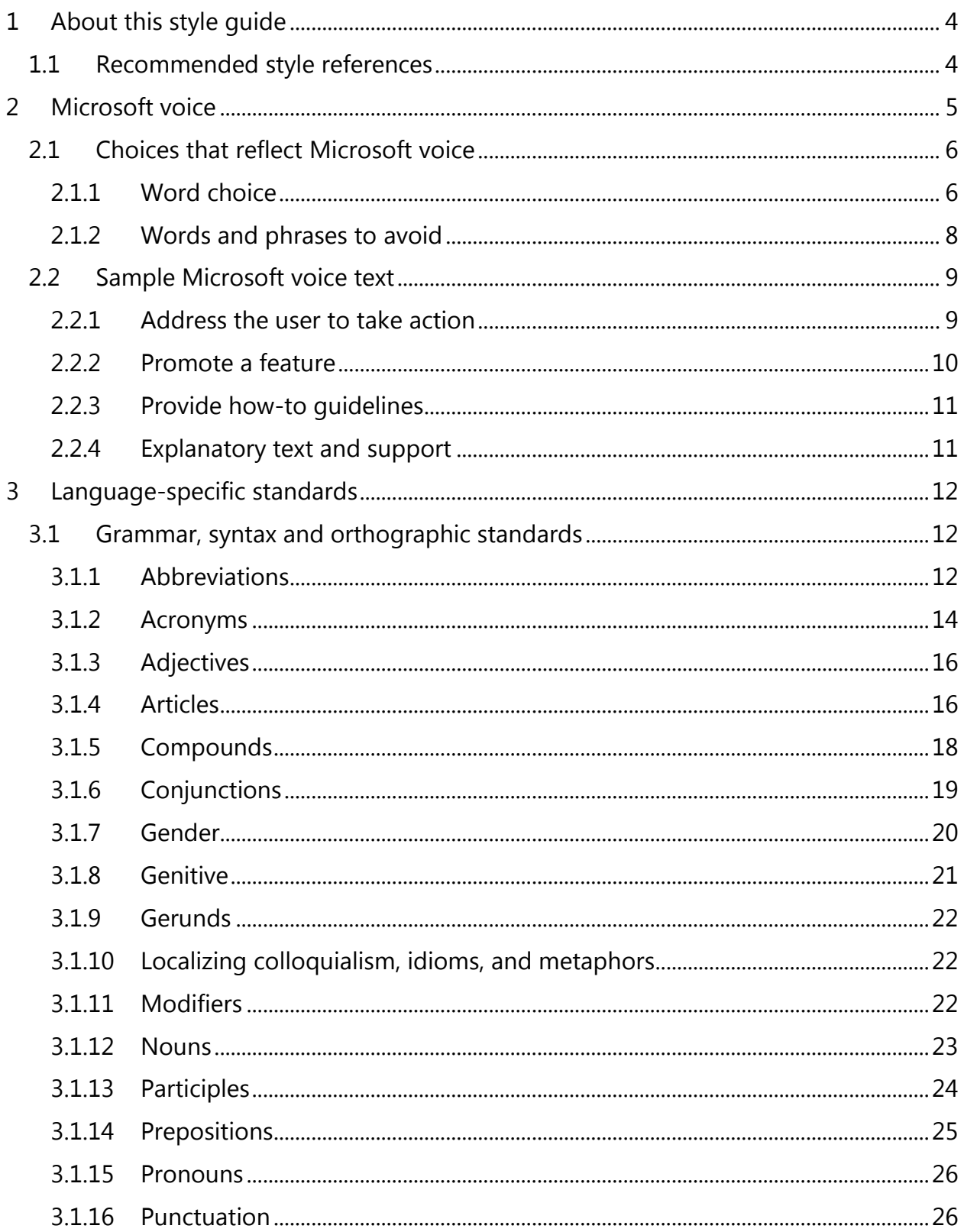

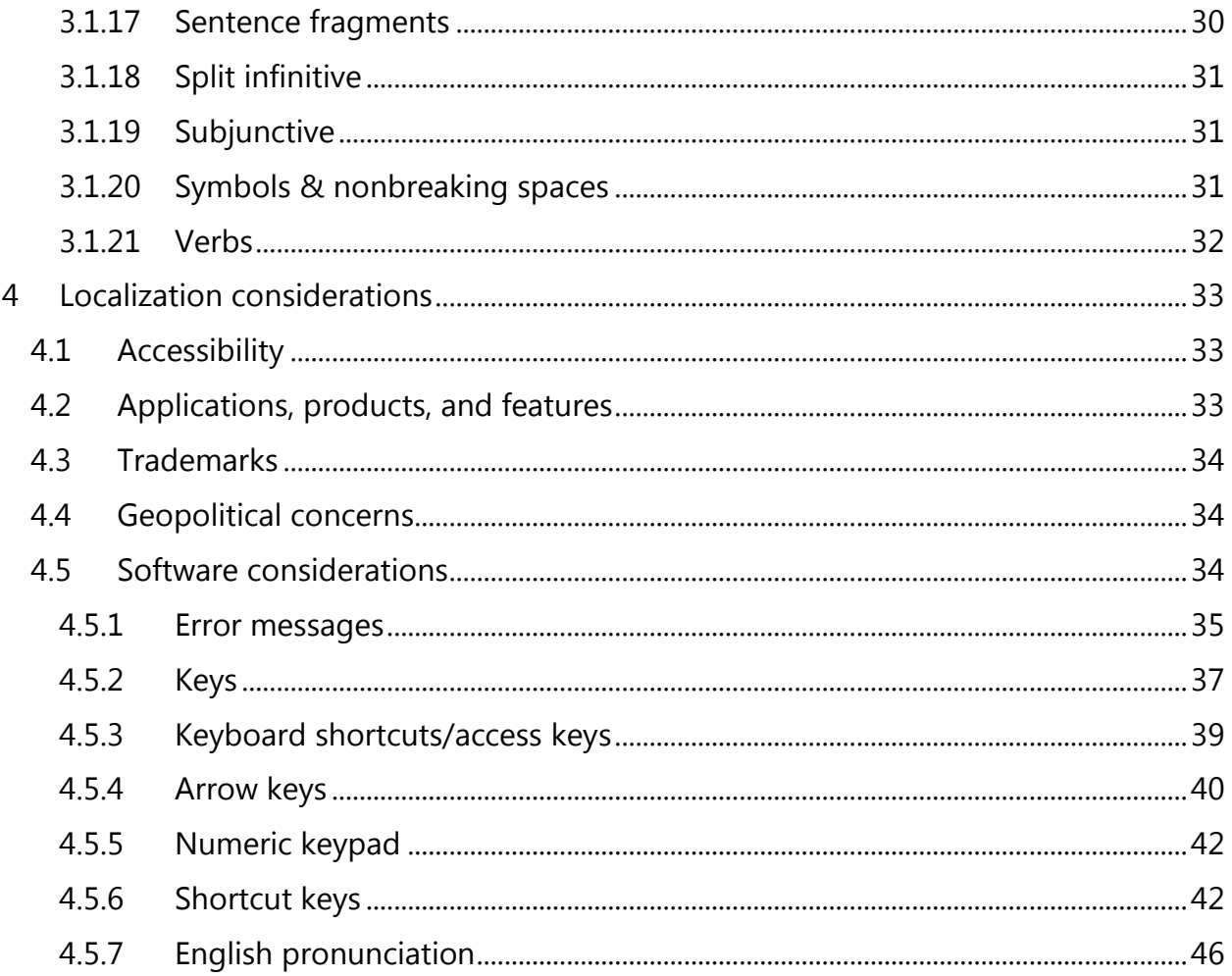

# <span id="page-3-0"></span>1 About this style guide

This style guide is intended for the localization professional working on localized products that run on a Microsoft platform. It's not intended to be a comprehensive coverage of all localization practices, but to highlight areas where Microsoft has specific preferences or deviates from standard practices for Kannada localization.

The primary goal of this guide is to help you understand and learn how to address all of the necessary linguistic and stylistic nuances of Kannada during the localization of your products and services.

The style guide covers guidelines and recommendations for translating the Microsoft voice into Kannada including words, grammatical structures, the needs of the audience, and the intent of the text that are to be considered. Each of these areas is supplemented with samples.

Other language considerations covered in this style guide are accessibility, trademarks, geopolitical concerns and specific software considerations.

We welcome your feedback, questions and concerns regarding the style guide. Please send your feedback via [Microsoft Language Portal.](https://www.microsoft.com/Language/en-US/feedback.aspx)

# <span id="page-3-1"></span>1.1 Recommended style references

Unless this style guide or the [Microsoft Language Portal](https://www.microsoft.com/Language/en-US/Search.aspx) provides alternative instructions, use the orthography, grammar, and terminology in the following publications:

# **Normative references**

When more than one solution is possible, consult the other topics in this style guide for guidance.

1. Kannada Shaili Kaipidi (Kannada Style Manual) Prepared by: Kannada University, Hampi and Central Institute of Indian Languages, Mysore published by: The Director, Prasaranga, Kannada University. First impression 1995.

2. Kannada Ratnakosha, Third (revised) Edition, 2001, By Kannada Saahitya Parishat, Bangalore

3. Kannada Saahitya Parishattina Kannada NighanTu: Published by Kannada Saahitya Parishat. Chief Editor: N Basavaradhya, Third (revised) Edition, 2001

4 http://kannadakasturi.com/

5. http://www.baraha.com/kannada/

# **Contemporary language reference**

Even though there are old grammar reference books, it's always recommended to look at contemporary language publication as they use the latest style of the language. A few publications are given here.

- 1. Praja Vani
- 2. Kannada Prabha
- 3. Vijaya Karnataka

#### **Microsoft User interface reference**

A helpful reference is the [Windows User Experience Interaction Guidelines.](https://developer.microsoft.com/en-us/windows/desktop/design)

# <span id="page-4-0"></span>2 Microsoft voice

Microsoft's brand personality comes through in our voice and tone—what we say and how we say it. The design of Microsoft products, services, and experiences hinges on crisp simplicity.

Three principles form the foundation of our voice:

- **Warm and relaxed**: We're natural. Less formal, more grounded in honest conversations. Occasionally, we're fun. (We know when to celebrate.)
- **Crisp and clear**: We're to the point. We write for scanning first, reading second. We make it simple above all.
- **Ready to lend a hand**: We show customers we're on their side. We anticipate their real needs and offer great information at just the right time.

The Microsoft voice targets a broad set of users from technology enthusiasts and casual computer users. Although content might be different for different audiences, the principles of Microsoft voice are the same. However, Microsoft voice also means keeping the audience in mind. Choose the right words for the audience: use technical terms for technical audiences, but for consumers use common words and phrases instead.

These key elements of Microsoft voice should extend across Microsoft content for all language locales. For each language, the specific choices in style and tone that produce Microsoft voice are different. The following guidelines are relevant for US English as well as many other languages.

# **Guidelines**

Keep the following guidelines in mind:

- Write short, easy-to-read sentences.
- Avoid passive voice—it's difficult to read and understand quickly.
- Be pleasant and ensure that explanations appear individualized.
- Avoid slang and be careful with colloquialisms—it's acceptable to reassure and connect with customers in a conversational tone, but be professional in doing so.

# <span id="page-5-0"></span>2.1 Choices that reflect Microsoft voice

Translating to Kannada in a way that reflects Microsoft voice means choosing words and grammatical structures that reflect the same style as the source text. It also means considering the needs of the audience and the intent of the text.

The general style should be clear, friendly and concise. Use language that resembles conversation observed in everyday settings as opposed to the formal, technical language that's often used for technical and commercial content.

When you're localizing source text written in Microsoft voice, **feel free to choose words that aren't standard translations** if you think that's the best way to stay true to the intent of the source text.

Because Microsoft voice means a more conversational style, literally translating the source text may produce target text that's not relevant to customers. To guide your translation, consider the intent of the text and what the customer needs to know to successfully complete the task.

# <span id="page-5-1"></span>2.1.1 Word choice

#### **Terminology**

Use terminology from the [Microsoft Language Portal](https://www.microsoft.com/Language/en-US/Search.aspx) where applicable, for example key terms, technical terms, and product names.

#### **Short word forms and everyday words**

Microsoft voice text written in US English prefers short, simple words spoken in everyday conversations. In English, shorter words are friendlier and less formal. Short words also save space on screen and are easier to read quickly. Precise, well-chosen words add

clarity, but it's important to be intentional about using everyday words that customers are accustomed to.

The following table lists some common words that are used for Microsoft voice in US English.

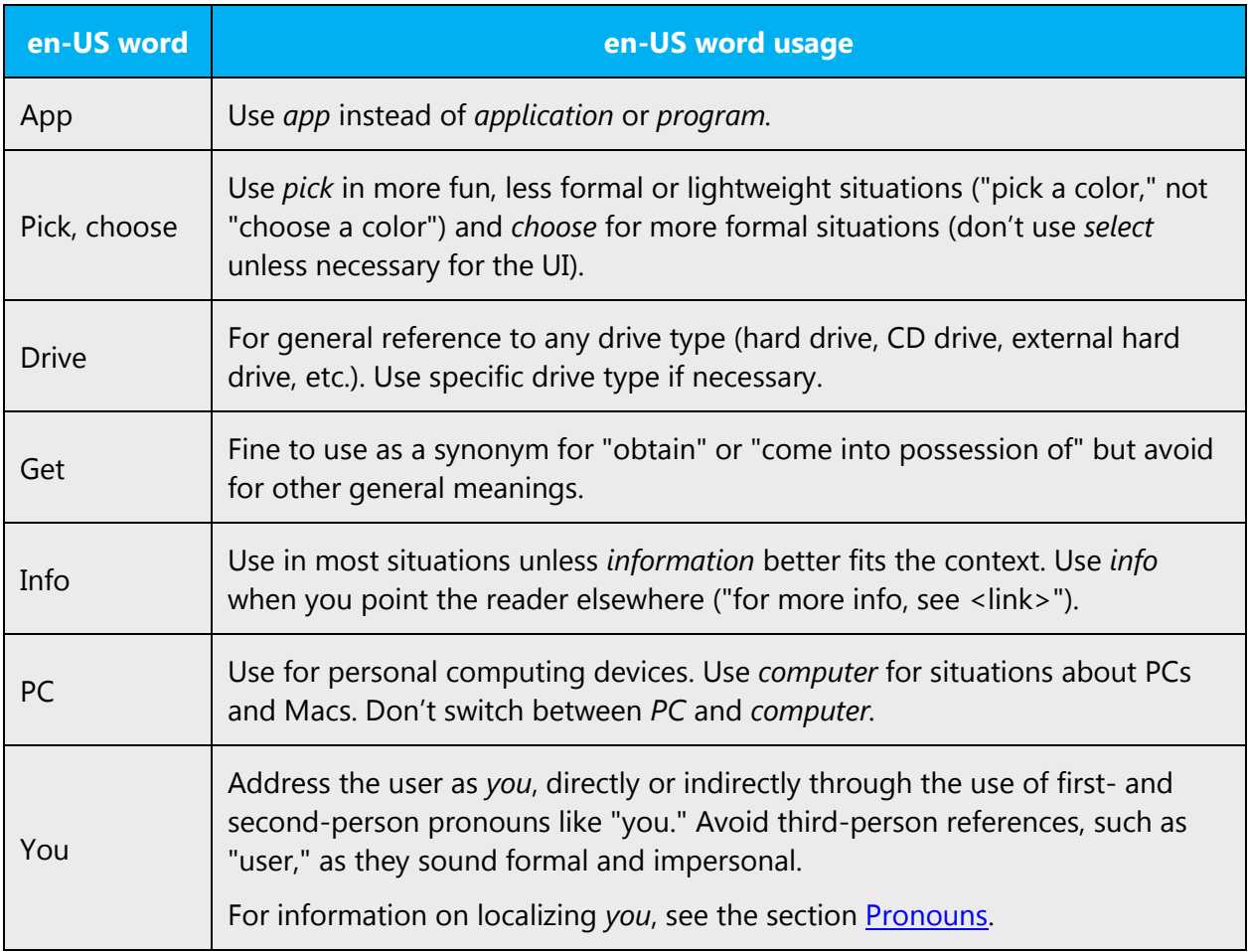

Shorter words are generally more conversational in tone, save space on screen, and are easier to read quickly.

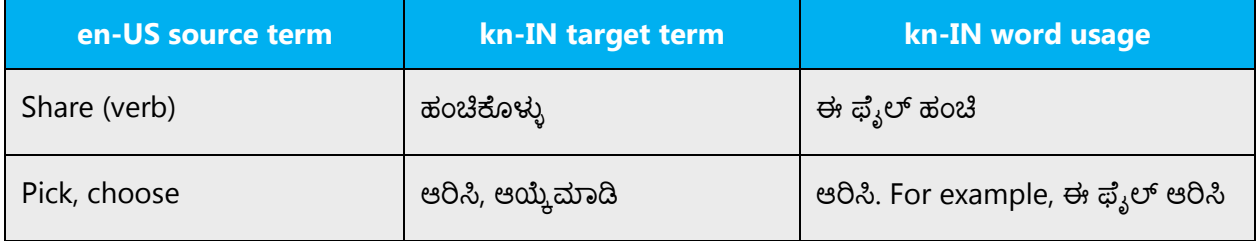

# <span id="page-7-0"></span>2.1.2 Words and phrases to avoid

Microsoft voice avoids an unnecessarily formal tone. The following table lists US English words that add formality without adding meaning, along with more common equivalents.

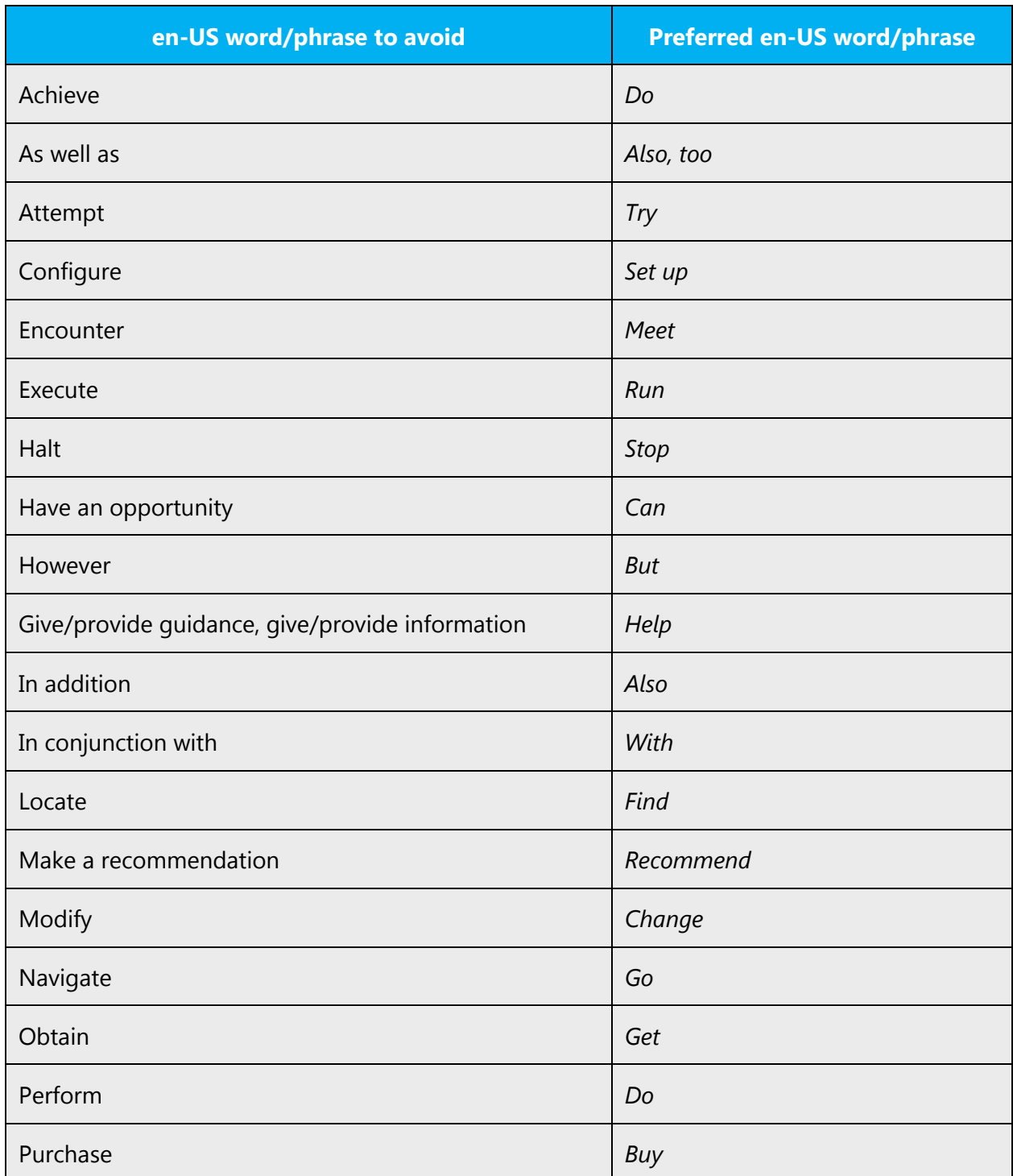

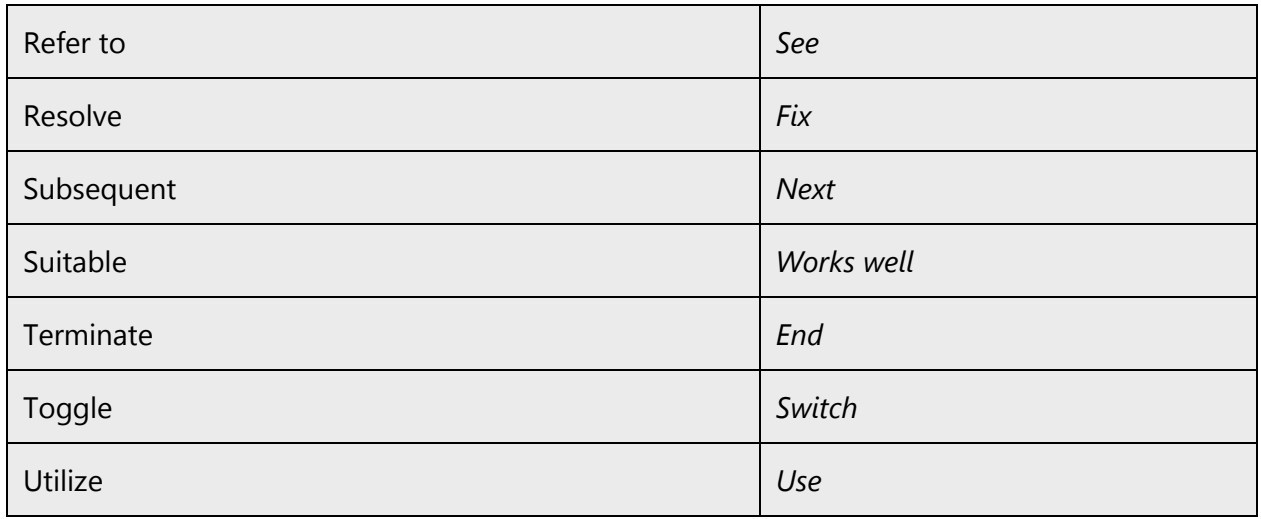

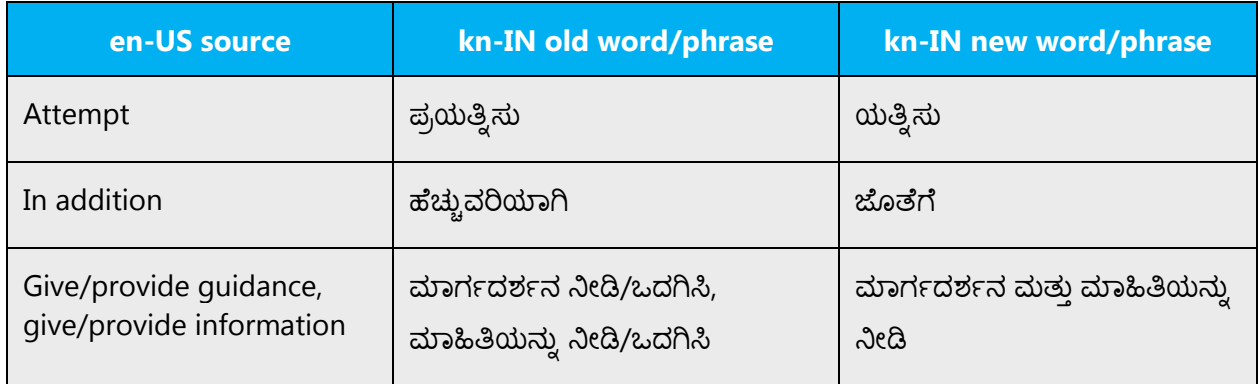

# <span id="page-8-0"></span>2.2 Sample Microsoft voice text

The source and target phrase samples in the following sections illustrate the intent of the Microsoft voice.

# <span id="page-8-1"></span>2.2.1 Address the user to take action

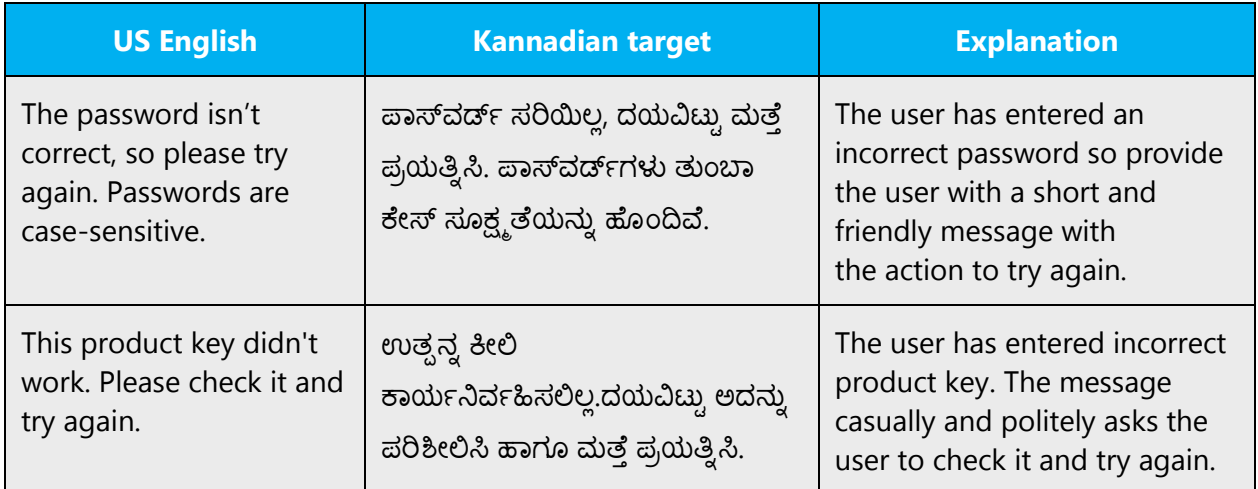

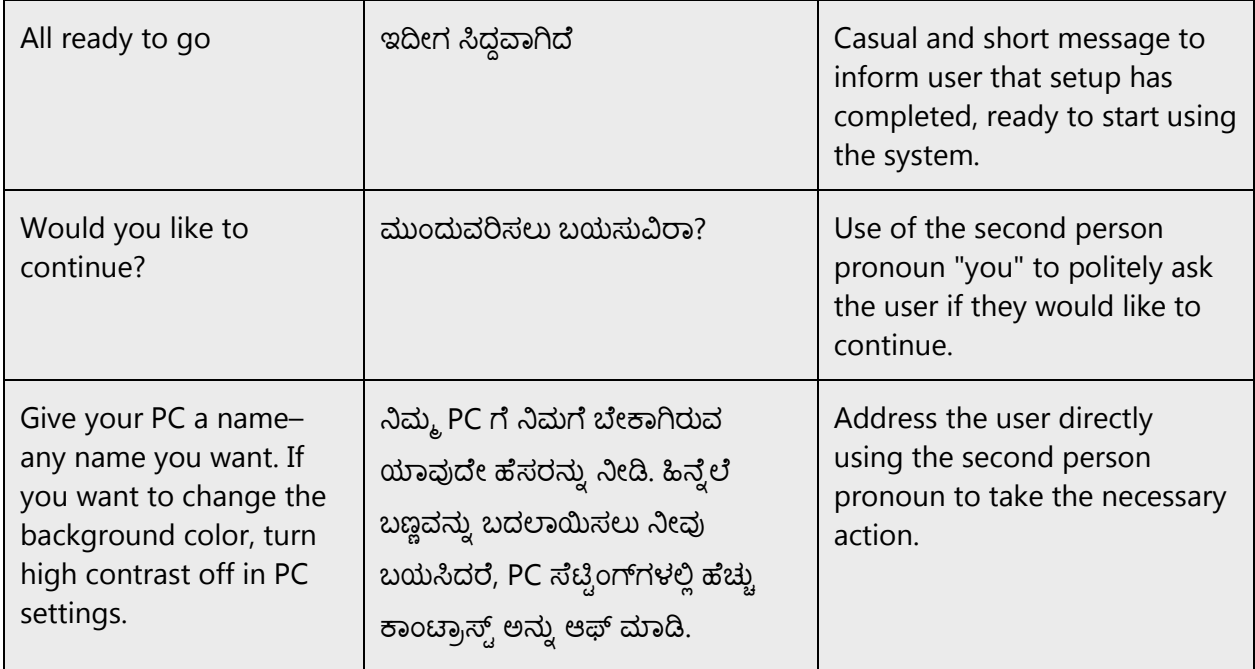

# <span id="page-9-0"></span>2.2.2 Promote a feature

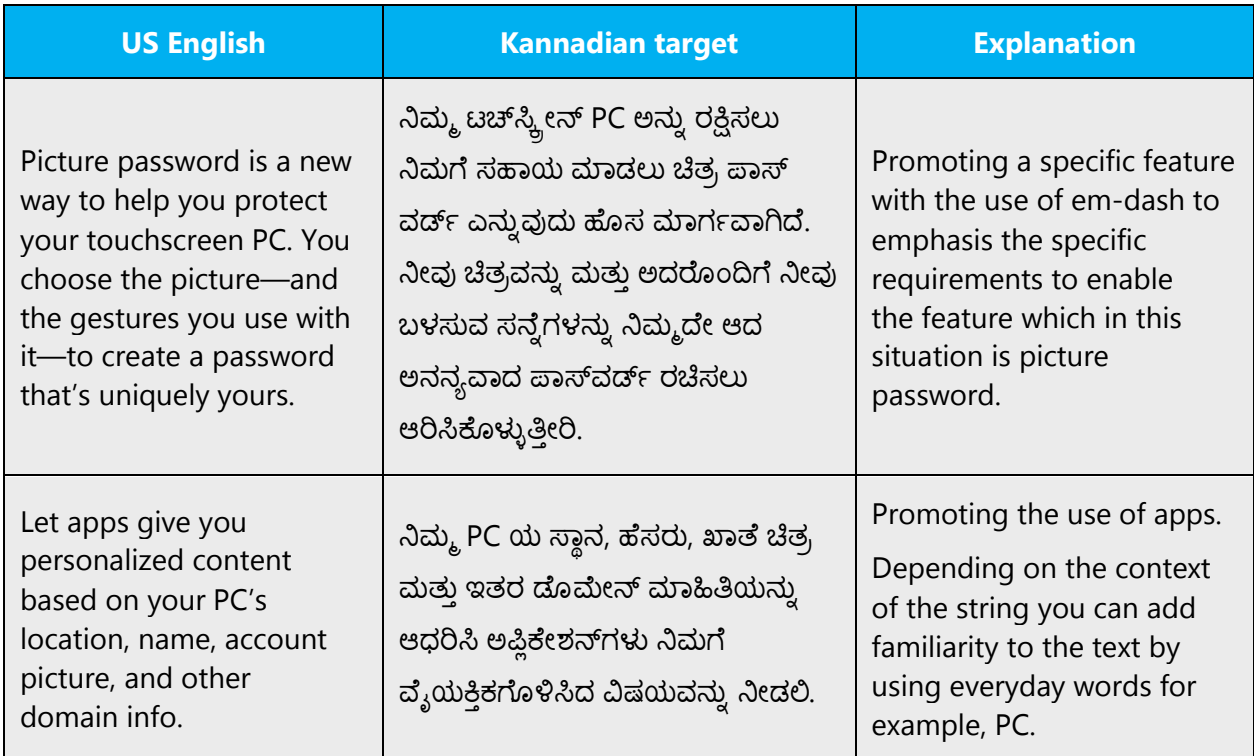

# <span id="page-10-0"></span>2.2.3 Provide how-to guidelines

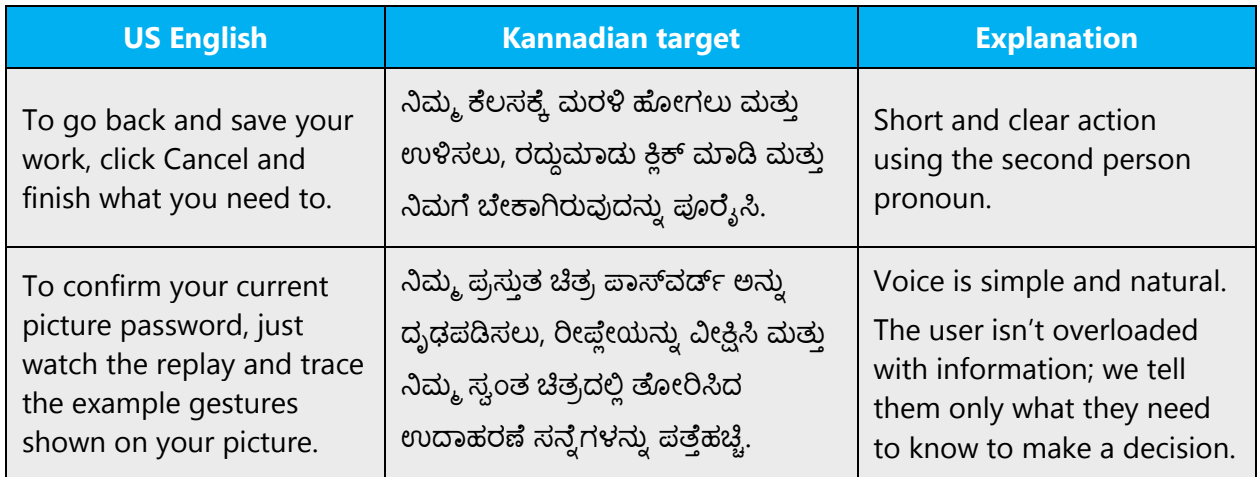

# <span id="page-10-1"></span>2.2.4 Explanatory text and support

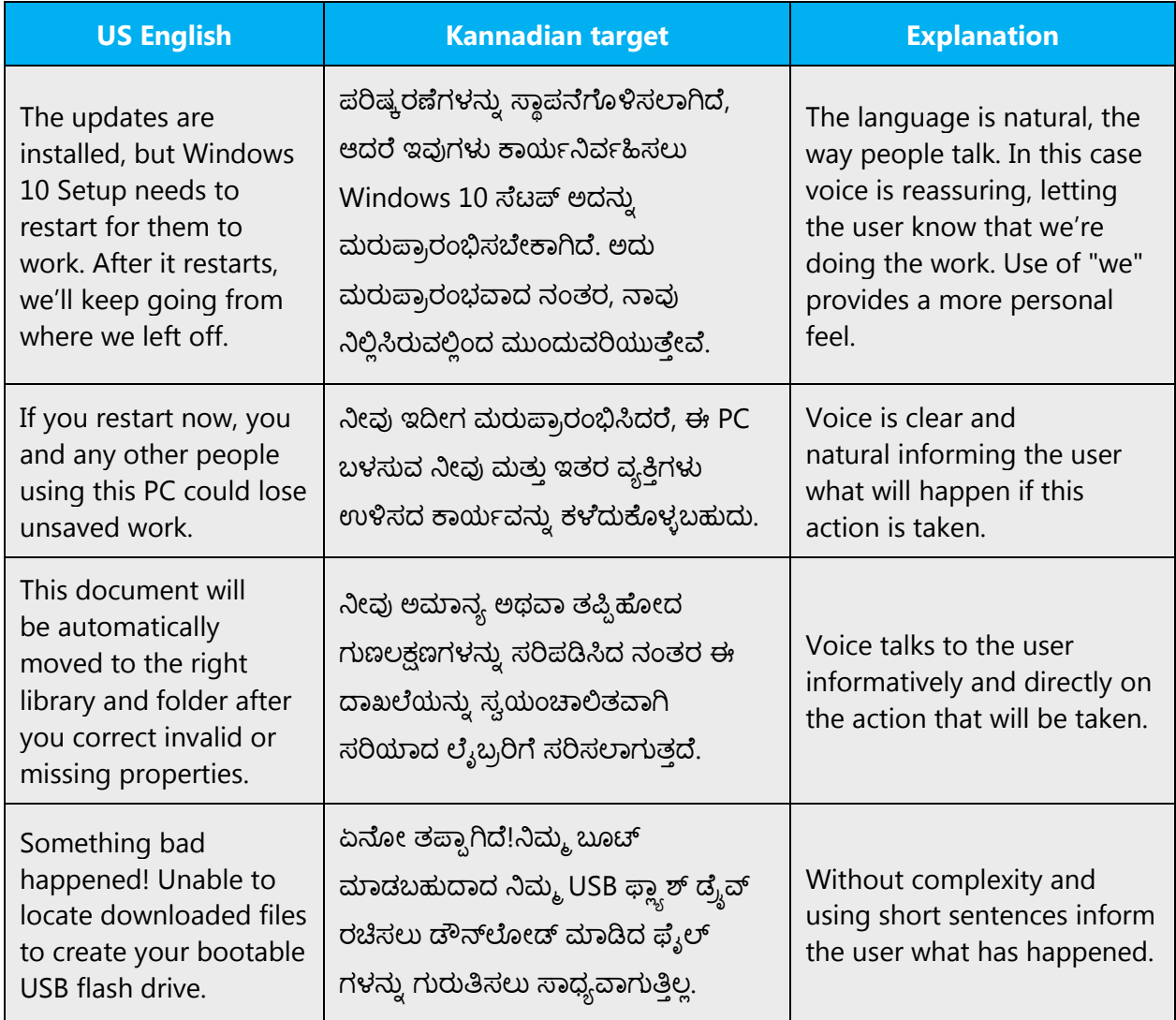

# <span id="page-11-0"></span>3 Language-specific standards

Information about Kannada-specific standards, such as phone number formats, date formats, currency formats, and measurement units are available from the [GoGlobal](https://msdn.microsoft.com/en-us/globalization/)  [Developer Center.](https://msdn.microsoft.com/en-us/globalization/)

# <span id="page-11-1"></span>3.1 Grammar, syntax and orthographic standards

This section includes information on how to apply the general language and syntax rules to Microsoft products, online content, and documentation.

# <span id="page-11-2"></span>3.1.1 Abbreviations

In general, most abbreviations are not allowed in Kannada. Exceptions can be made in unavoidable instances, such as when there is a character limit for a particular string that can't be further reduced.

In the above case, the abbreviated terms can be denoted by using period at the end as below.

Examples:

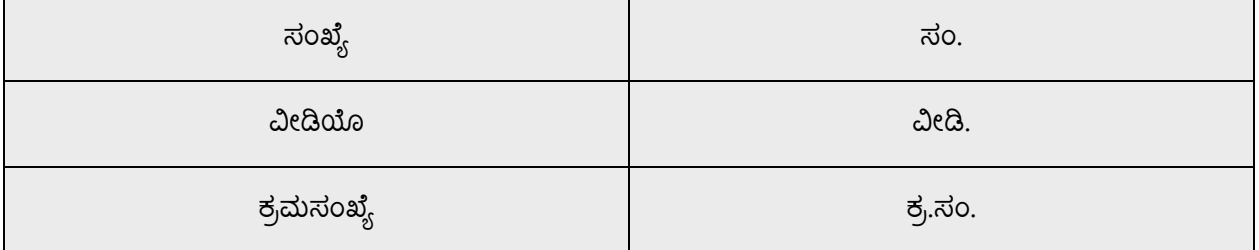

While abbreviating, keep in a mind that the abbreviated term should be understood easily.

If there isn't an established abbreviation for a certain word and you need to abbreviate it, keep the following rules in mind and make sure to use the same abbreviation consistently throughout.

- To avoid confusing the reader, don't abbreviate a word in a way that coincides with an established abbreviation for a different word.
- If the full word carries an accent mark and the letter that has the accent mark is included in the abbreviation, the abbreviation should keep the accent mark on the appropriate letter.
- Product names should never be abbreviated.

# **Common abbreviations**

You might need to abbreviate some words in the UI (mainly buttons or options names) due to lack of space. This can be done in the following ways:

List of common abbreviations:

The following table lists common Kannada expressions and their associated, acceptable abbreviations.

Kannada at present is in the transitional stage of modernization. Hence economy of strokes in typing etc., are playing an important role in the way that the abbreviations are written. At present they are written with dot and also without dot as given below.

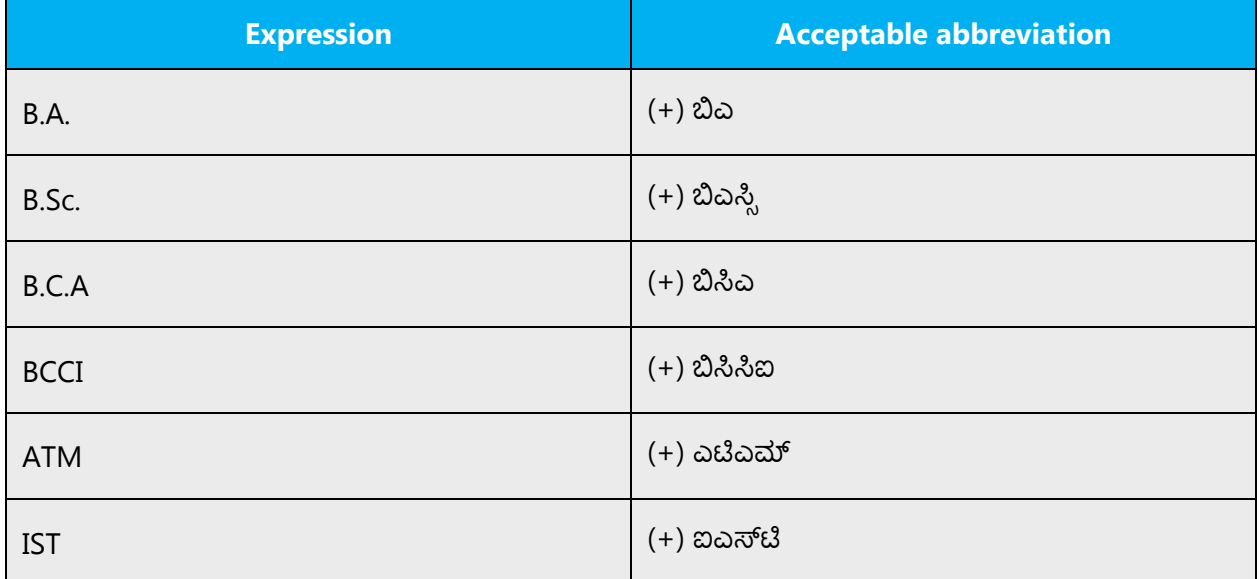

Additional guidelines:

• Use a nonbreaking space (CTRL+SHIFT+SPACEBAR) in any abbreviation.

If nonbreaking spaces can't be used (in Help files, for example) it's also acceptable to write these abbreviations without a space to avoid having one letter move to the beginning of the next line.

#### **Measurements and numerals**

These are the abbreviations for measurements and numerals used in Kannada:

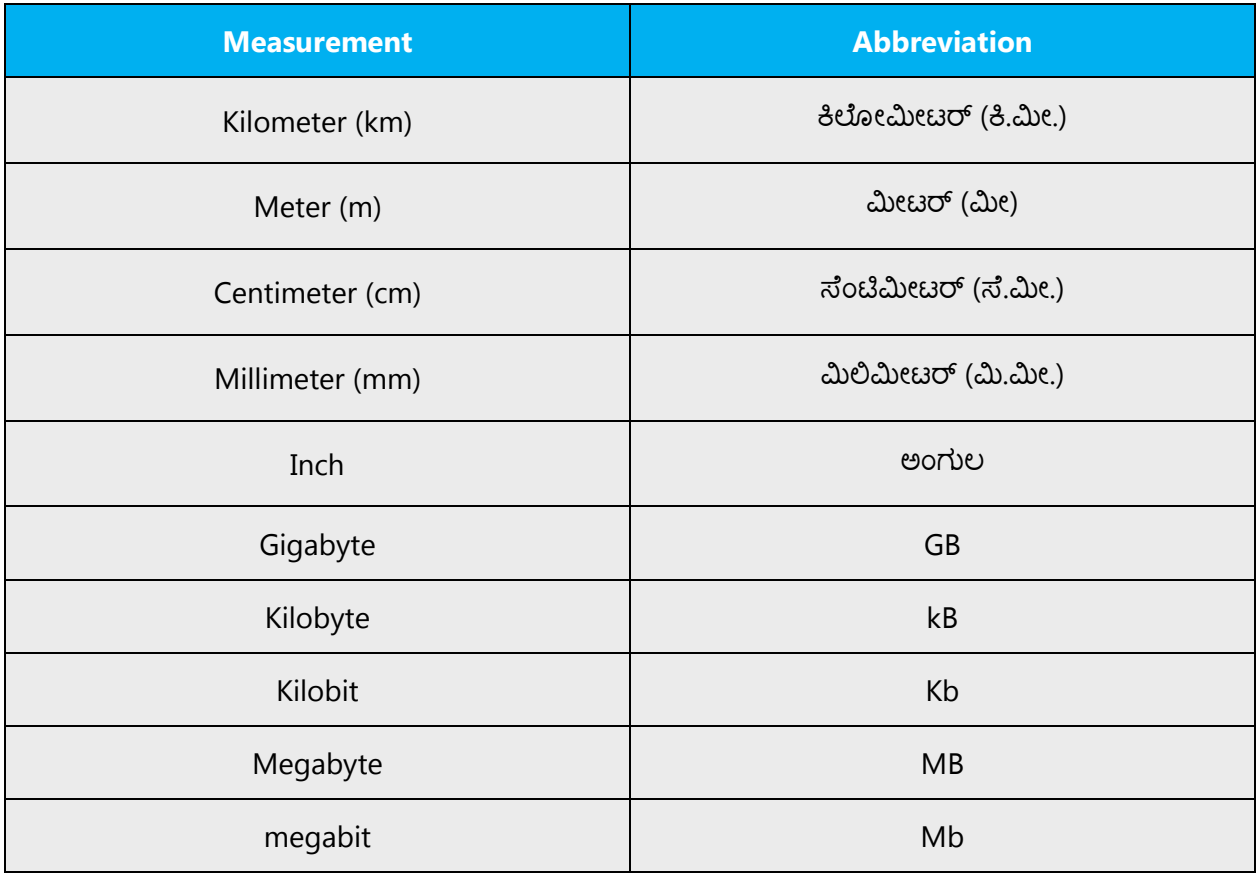

Don't abbreviate words which will cause grammatical error or in which will create confusion to the user. For example: ಮಾಡು — ಮಾ. This may convey both in negative and positive way.

Here ಮಾಡು can convey ಮಾಡಬೇಡ also. So avoid those kind of abbreviations.

# <span id="page-13-0"></span>3.1.2 Acronyms

Acronyms are words made up of the initial letters of major parts of a compound term. Common examples are WYSIWYG (What You See Is What You Get), DNS (Domain Name Server), and HTML (Hypertext Markup Language).

#### **Localized acronyms**

The acronyms listed below are originally English acronyms which are used very frequently in Kannada in the manner listed below.

Examples: List of common acronyms: (+) ಉಲ್ಸಾ ಯುನ್ನೆಟೆಡ್ ಲಿಬರೇಶನ್ ಫ್ರಂಟ್ ಆಫ್ ಅಸ್ಸಾಮ್ 'ULFA'

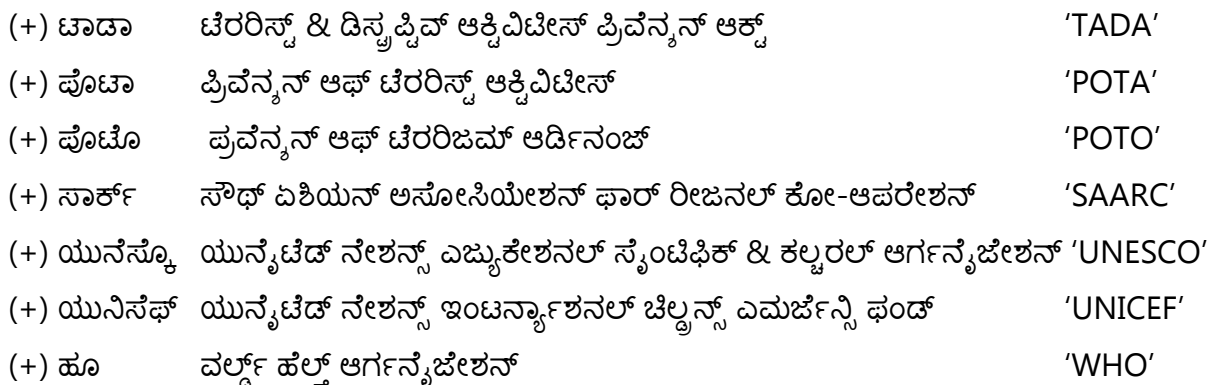

Examples of Kannada Acronyms:

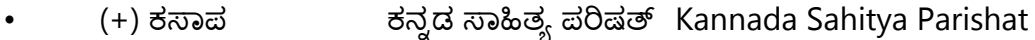

ಭಾರತೀಯ ಜನತಾ ಪಕ್ಷ 'BJP' (+) ಭಾಜಪ

Additional guidelines:

Use a nonbreaking space (CTRL+SHIFT+SPACEBAR) in any abbreviation.

If nonbreaking spaces can't be used (in Help files, for example) it's also

acceptable to write these abbreviations without a space to avoid having one letter move to the beginning of the next line.

# **Unlocalized acronyms**

Many acronyms are standardized and remain untranslated. They are only followed by their full spelling in English if the acronym must be explained to Kannada-speaking audiences. If the acronym is commonly known, it can be used on its own.

The following list contains examples of acronyms and abbreviations that are considered commonly understood; these acronyms and abbreviations should not be localized or spelled out in full in English:

ANSI (American National Standards Institute) ISO (International Standards Organization) **ISDN** DOS. **DSL**  $CD$ **DVD** 

If you're unsure what an acronym or abbreviation stands for or refers to, contact your PM.

ಡೆದಲಪರ್ ಮ್ಯಾಕ್ರೊ ಸೆಟ್ವಿಂಗ್ ಗಳು

VBA ಯೋಜನೆ ಅಲ್ಲೆಕ್ಸ್ ಮಾದರಿಗೆ ವಿಶ್ವಾಸ ಪ್ರದೇಶ П

# <span id="page-15-0"></span>3.1.3 Adjectives

In Kannada, adjectives should be handled in the following manner.

Kannada Adjectives are words that describe or modify another person or thing in the sentence.

Examples: (+) ಒಂದು *ದೊಡ್ಡ* ಕಟ್ಟಡ (+) ಒಬ್ಬ *ತುಂಬಾ ಒಳ್ಳೆಯ ಗೆಳೆಯ* 

# **Possessive adjectives**

The frequent use of possessives is a feature of English language. However, in Kannada, possessive adjectives are handled in the same way while translating from English.

Examples:

(+) ನನ� �ೕನು

(+) ಅವರ ಮ�ೆ

# <span id="page-15-1"></span>3.1.4 Articles

#### **General considerations**

Many error messages in English vary with regard to the use of articles, demonstrative and possessive pronouns. Be consistent in how you deal with such variation in Kannada.

There is no article in Kannada. Only demonstrative and possessive pronouns. Be consistent in how you deal with such variation in Kannada.

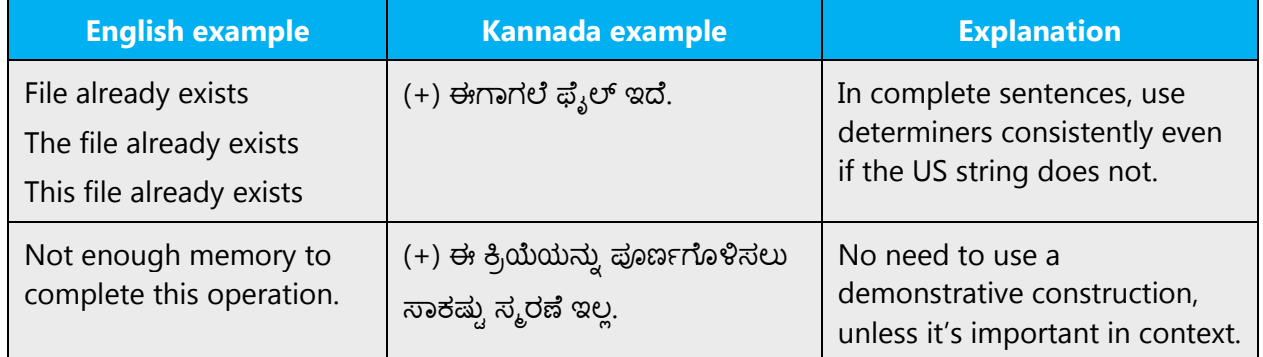

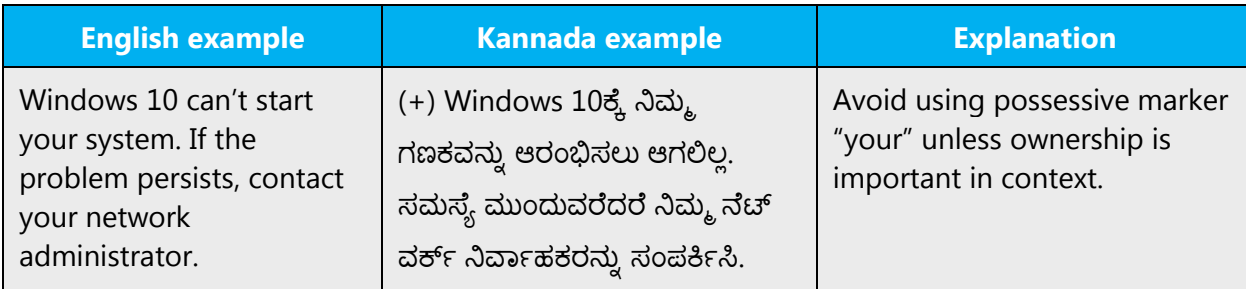

# **Unlocalized feature names**

Microsoft product names and non-translated feature names are used without definite or indefinite articles in the English language. We treat them in this way:

Product names and unlocalized feature names should also be treated as proper nouns in Kannada:

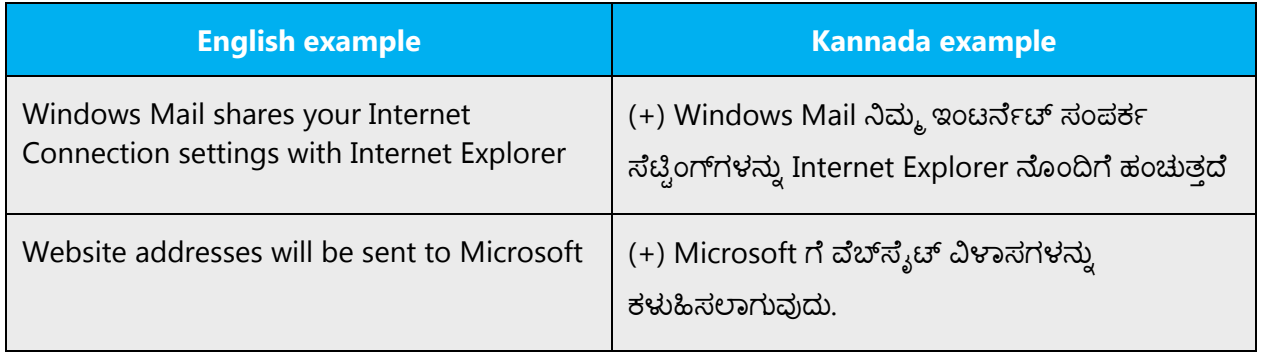

ಪಲಿತಾಂಶ

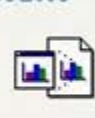

ನಿಮ್ಮ ದಾಖಲೆಗೆ ಹೊಸ<mark>ೆ Microsoft Office Excel 97-2003 |</mark><br>Worksheet ಆಬ್ಲೆಕ್ಸ್ ಸೇರಿಸುತ್ತದೆ.

#### **Localized feature names**

By contrast, translated feature names are used with a definite or indefinite article as they are not treated as proper names.

Example:

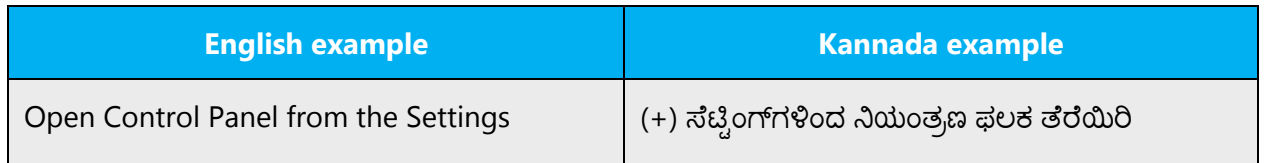

# **Articles for English borrowed terms**

When faced with an English loan word previously used in Microsoft products, consider these options:

- Motivation: Does the English word have any formally motivated features that would allow a straightforward integration into the noun class system of the Kannada language?
- Analogy: Is there an equivalent Kannada term whose article could be used?
- Frequency: Is the term used in other technical documentation? If so, what article is used most often?

The internet may be a helpful reference here.

Check the [Microsoft Language Portal](https://www.microsoft.com/Language/en-US/Search.aspx) to confirm the user of a new loan word and its proper article to avoid inconsistencies.

Even though we use English words as transliteration form, we have to follow grammar rules such as suffix and plural forms should be added as applicable in Kannada. ZWNJ should be used wherever applicable in the transliteration words.

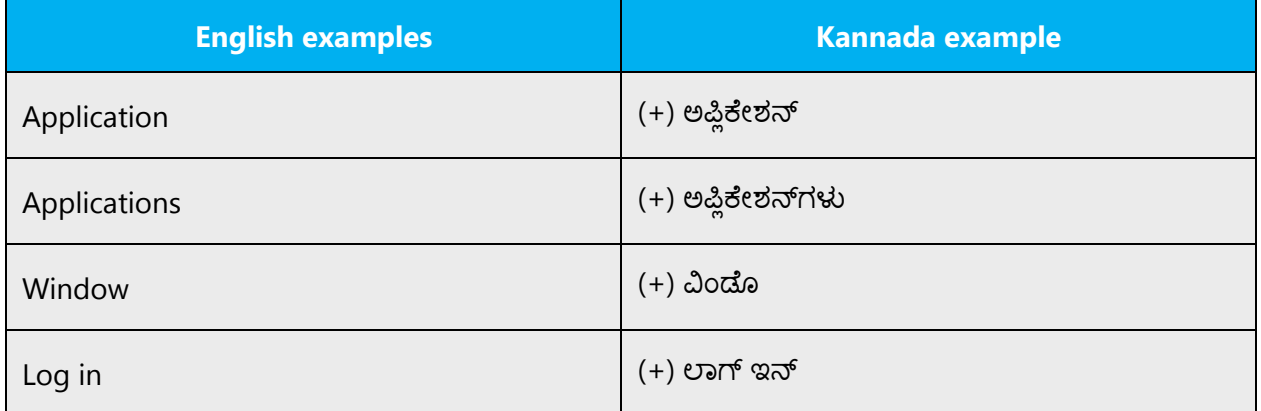

Examples:

# <span id="page-17-0"></span>3.1.5 Compounds

Compounds should be understandable and clear to the user. Avoid overly long or complex compounds. Keep in mind that unintuitive compounds can cause intelligibility and usability issues.

#### Compound words

In Kannada compounding is one of the most productive word formation processes.

Examples:

Noun-Noun Compounds: Where both components are nouns Hyponomous Compound: ಸೀಬೆ ಕಾಯಿ, ಕುದುರೆ ಗಾಡಿ Dvanda Compound: *ಕಣ್ಣು, ಮೂಗು, ಬಸ್ಸು, ಕಾರು.* Regular Compound: ಮನೆಗೆಲಸ, ಕಸ ಕಡ್ಡಿ Complex Compound: ಕಲ್ಲು ಸಕ್ಕ*ರೆ* Genitive Compound: �ೇವರಮ�ೆ Re-Duplicative Compound: 2008 200 Intensifier Compound: *ತುತ್ತ ತುದಿ* Stem Compound:  $\epsilon \bar{\epsilon}$ 

The way the compounds are written varies. They combine to form a word, written without space and sometimes they are written as two words with space. But, some people in order to indicate the relation between the two words in a compound add '-'in between. But this process of adding a '-' is not so popular. Also there are no standards. The standards have to be evolved.

Generally, compounds should be understandable and clear to the user. Overly long or complex compounds should be avoided by verbally expressing the relationship among the various compound components. Keep in mind that unintuitive compounds are ultimately an intelligibility and usability issue.

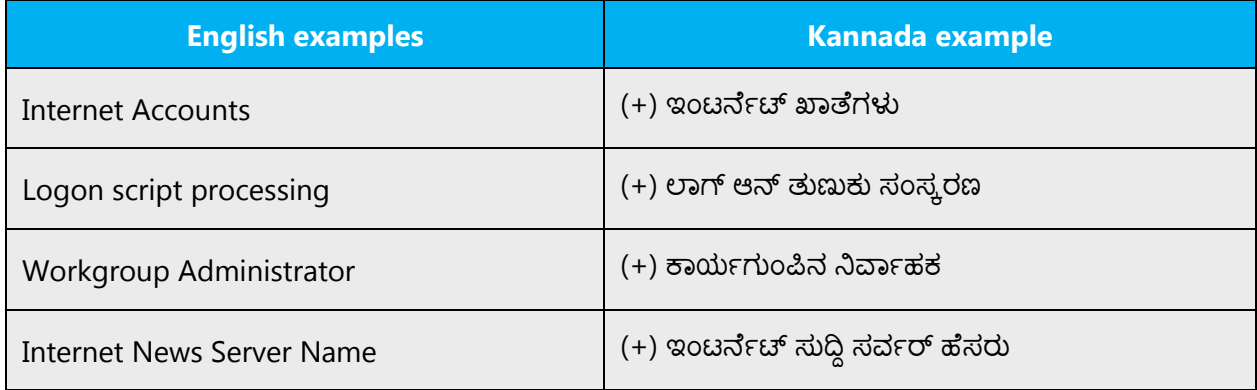

# <span id="page-18-0"></span>3.1.6 Conjunctions

For en-US Microsoft voice, conjunctions can help convey a conversational tone. Starting a sentence with a conjunction can be used to convey an informal tone and style.

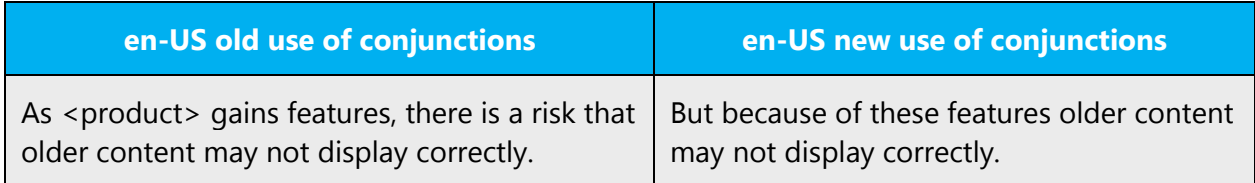

Sometimes use of conjunctions to start a sentence would provide a light informal tone in Kannada.

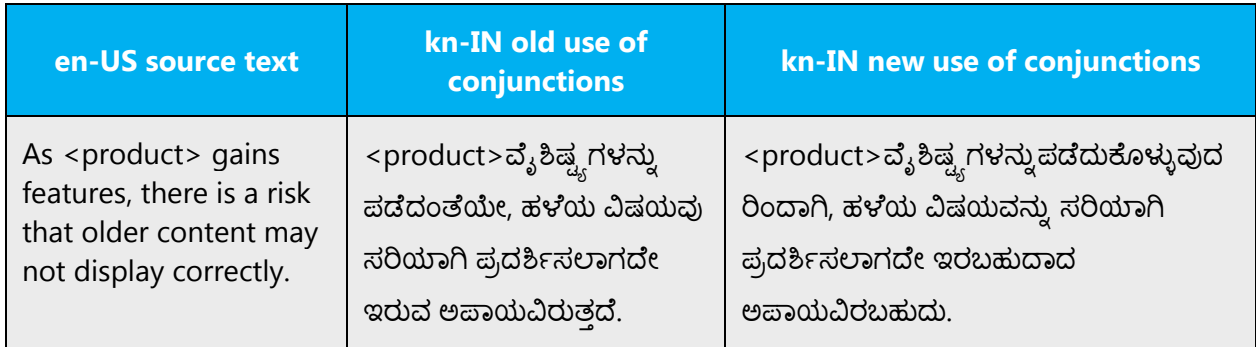

# <span id="page-19-0"></span>3.1.7 Gender

You should always recognize your audience's sensitivity to male and female stereotypes. Instead of stressing gender differences or reinforcing stereotypical distinctions between men and women, use language that's as neutral as possible. The neutral approach also applies to the localization of scenarios, comparisons, examples, illustrations, and metaphors.

Create a balance when assigning roles and functions to men and women (active vs. passive roles, leading vs. secondary roles, technical vs. non-technical professions, and so on). Scenarios, pictures, metaphors, and comparisons should be based on areas and attributes common to both genders.

Instead of using phrases which mention the two genders separately, use a general term that includes both genders such as "people," "users," or "persons."

Avoid writing sentences that refer to a single person whose gender is unknown. You can often avoid this situation by rewriting the sentence to make the subject plural. In cases where a reference to a single person is impossible to avoid, don't use "he or she," "him or her," or "his or hers." The language in Microsoft products should sound natural, as if part of a spoken conversation. Also, generally avoid the use of slashes to combine both genders (although sometimes exceptions are made—see table below).

Use the following strategies to avoid the use of overtly gender-biased expressions:

Examples:

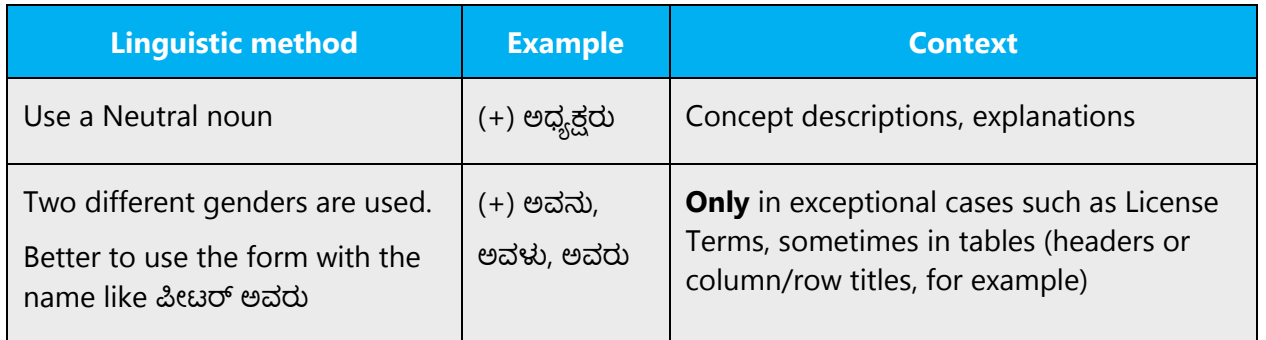

# <span id="page-20-0"></span>3.1.8 Genitive

The genitive case in Kannada generally indicates "possession." Here the possession includes possession of qualities or attributes also. So, one interprets that as having an adjective function also. Generally, similarity between genitives and adjectives is that both of them end in -ಅ. The genitive marker in Kannada is "-ಅ" then it's added, the links

like –ದ್-, -ಇನ್-, -ಯ್-, etc., shall come in between the word and the genitive marker.

- (+) ಹುಡುಗನ (+) �ಾ�ೇ�ನ
- (+) ಪುಸ್ತಕದ (+) *ಕಂಪ್ಯೂಟರಿನ*
- (+) ಮನೆಯ (+) ಫೋನಿನ

# **Convention 1**

Attaching a genitive to (trademarked) product names is not feasible, as it could be interpreted as a modification of such names. In case the genitive to be used for product names, it's recommended to use separated by space.

Examples:

# **Recommended use:**

Microsoft Office Word ನ Microsoft Excel ನ

# **Not recommended:**

Microsoft Office Wordನ Microsoft Excelನ

# <span id="page-21-0"></span>3.1.9 Gerunds

Be careful when translating gerunds. To be on the safe side, it's recommended to do away with them altogether. Consider the following:

Example:

In running text:

Skype has great offers, including the best rates for calling anywhere in the world. ಪ್ರಪಂಚದಲ್ಲಿನ ಎಲ್ಲಿಯಾದರೂ ಕರೆಮಾಡುವುದಕ್ಕಾಗಿ ಉತ್ತಮ ದರಗಳು ಸೇರಿದಂತೆ, Skype ಉತ್ತಮ

�ೊಡು�ೆಗಳನು� �ೊಂ��ೆ*.*

Links:

Getting help ಸಹಾಯ ಪಡೆಯುವಿಕೆ

# <span id="page-21-1"></span>3.1.10 Localizing colloquialism, idioms, and metaphors

The Microsoft voice allows for the use of culture-centric colloquialisms, idioms and metaphors (collectively referred to "colloquialism").

Choose from the following options to express the intent of the source text appropriately.

- Don't attempt to replace the source colloquialism with an Kannada colloquialism that fits the same meaning of the particular context unless it's a perfect and natural fit for that context.
- Translate the *intended* meaning of the colloquialism in the source text (not the literal translation of the original colloquialism in the source text), but only if the colloquialism's meaning is an integral part of the text that can't be omitted.
- If the colloquialism can be omitted without affecting the meaning of the text, omit it.

#### <span id="page-21-2"></span>3.1.11 Modifiers

As in English, Kannada also uses adjectives and adverbs as modifiers. Kannada possess few adjectives that are not derived from some noun.

Examples: ಕಪ್ಪಾದ ಮೋಡ

ಸುಂದರವಾದ ನವಿಲು

From above examples ಕ�ಾ�ದ (kappada) and ಸುಂದರ�ಾದ (sundaravada) can be described as modifiers.

# <span id="page-22-0"></span>3.1.12 Nouns

#### **General considerations**

Many languages differentiate between different noun classes based on features such as animacy, shape, gender, and so on. English loan words must be integrated into the noun class system of your language. When faced with an English loan word not previously used in Microsoft products, consider the following options:

- Motivation: Does the English word have any formally motivated features that would allow a straightforward integration into the noun class system of your language?
- Analogy: Is there an equivalent Kannada term that could be used to justify the noun class the noun gets assigned to?
- Frequency: Is the term used in other technical documentation? If so, what noun class is it assigned to most often? The Internet may be a helpful reference here.

If the choice of noun class is left up to you, ensure that you provide consistent translations within the Microsoft product. Consult with your translation team lead and team members to decide what noun class to assign.

Examples:

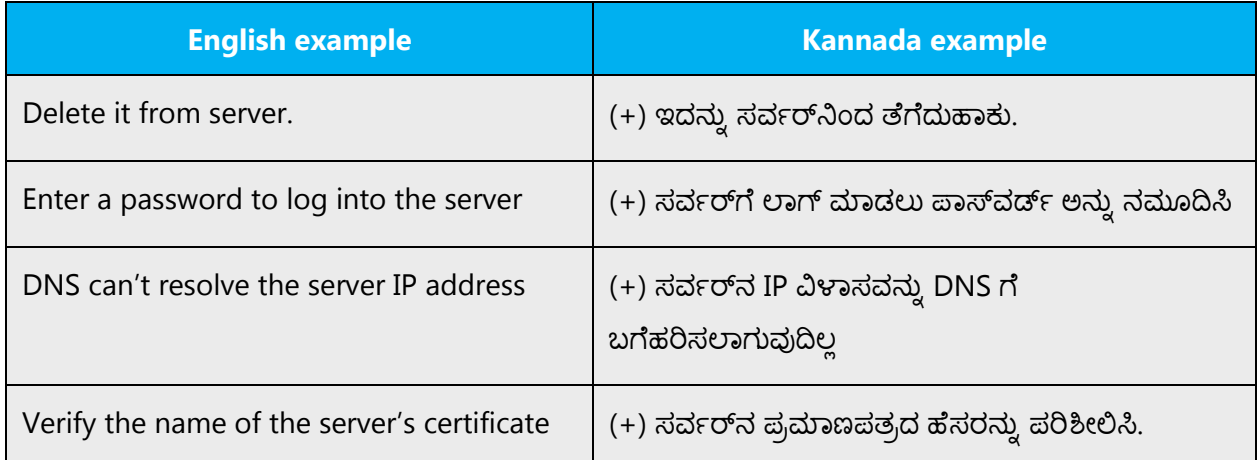

# **Inflection**

The examples below show how English loanwords inflect for number in Kannada.

Examples:

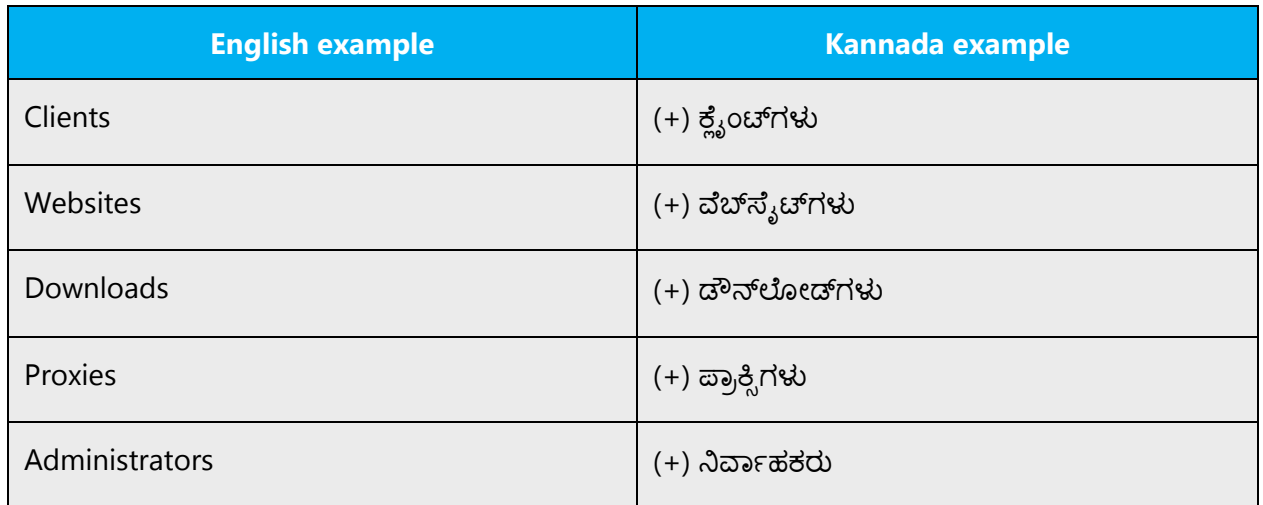

#### **Plural formation**

For Kannada, *nti, exid/oxd* should be added in plural formation

Examples:

(+) ಡೌನ್ಲೋಡ್ಗಳು

(+) ಸಮಸ್ಯೆಗಳು

# <span id="page-23-0"></span>3.1.13 Participles

In English, participles are very frequent, and so is the passive voice. Avoid using a literal translation. In general, use active verb forms.

Example:

Many of these features are used by Skype users. ಈ ಹಲವಾರು ವೈಶಿಷ್ಟ್ರಗಳನ್ನು Skype ಬಳಕೆದಾರರಿಂದ ಬಳಸಲಾಗಿದೆ.

# <span id="page-24-0"></span>3.1.14 Prepositions

Be aware of proper preposition use in translations. Many translators, influenced by the English language, omit them or change the word order.

For the Microsoft voice, use of prepositions is another way to help convey a casual or conversational tone. Starting or ending a sentence with a preposition is acceptable practice in conveying Microsoft voice.

Pay attention to the correct use of the preposition in translations. Influenced by the English language, many translators omit them or change the word order.

English prepositions become postpositions in Kannada. For example:  $\omega \mathcal{A}$ ,  $\vec{\omega}$ ,  $\vec{\omega}$ ,  $\vec{\omega}$ ,  $\vec{\omega}$ , �ೊ�ೆ*.* Anglicisms should be avoided. The table below contains frequently used verbs and the prepositions that follow them. Use this table as a reference.

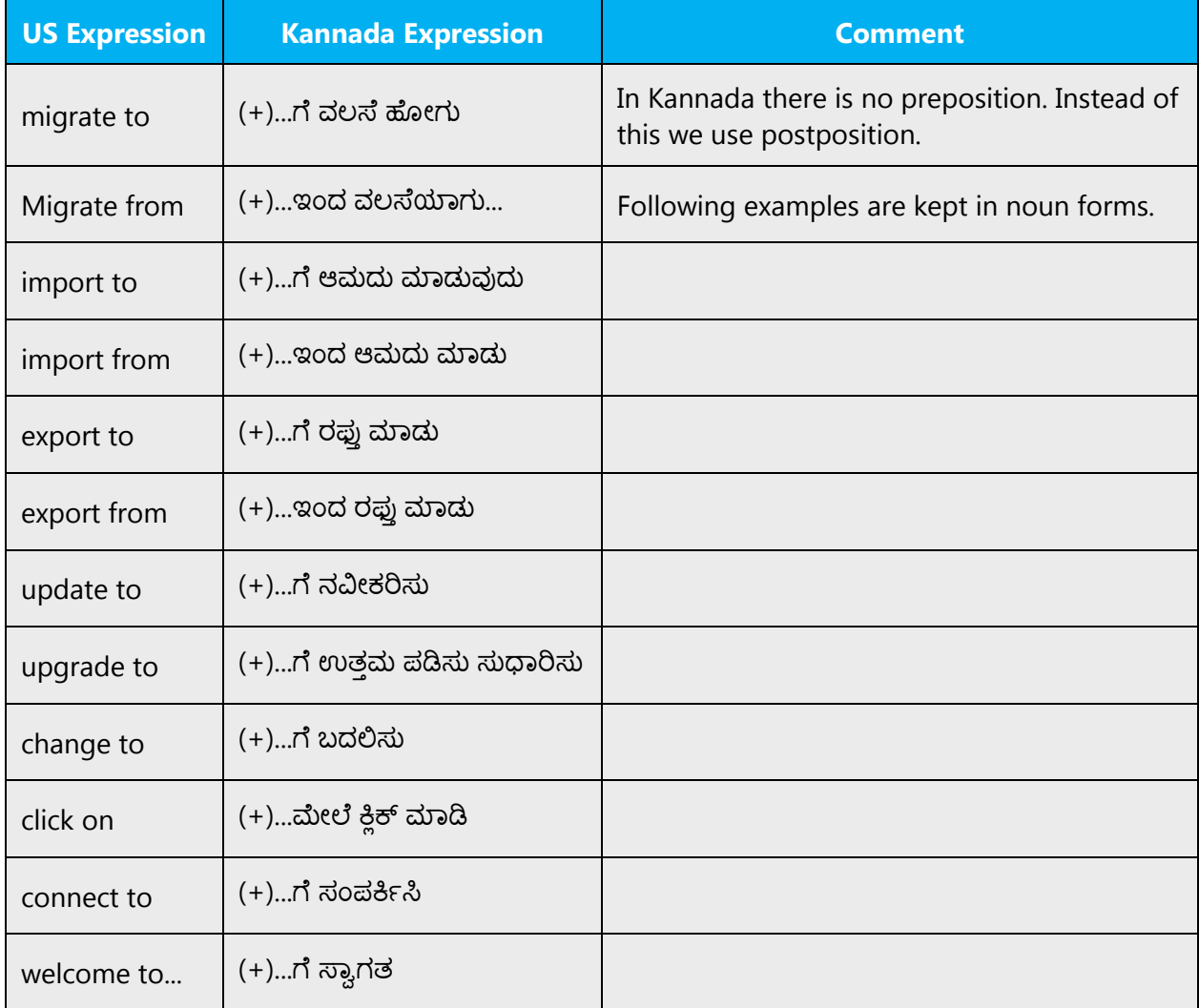

#### <span id="page-25-0"></span>3.1.15 Pronouns

Many error messages in English vary with regard to the use of articles, demonstrative and possessive pronouns. Be consistent in how you deal with such variation in Kannada.

There is no article in Kannada. Only demonstrative and possessive pronouns. Be consistent in how you deal with such variation in Kannada.

Examples:

(+) ಅವನು, ಅವಳ�, ಅವರು, ಅದು, ಇದು

<span id="page-25-1"></span>3.1.16 Punctuation

Social updates should finish with punctuation — but if you need to save on character count, you can drop that final period or question mark. Use your discretion.

#### **Bulleted lists**

Bulleted text should be followed as in the source for Kannada also. This will give user the exact points clearly.

#### **Comma**

We use Comma to give break between the words while writing in Kannada.

Example:

(+)��ೆ� ಅವರ ಮ�ೆ�ೆ ಸಂ�ಾದಕರು, ಮಂ��ಗಳ� ಮ��ತರರು �ೋ�ದ�ರು*.*

#### **Colon**

Use colons to list out the contents or while giving the details.

Example:

ಎಂತಹವ��ೆ �ಾಲ�ೊಡ�ಾಗುವ�ದು ಎಂದ�ೆ*:* ಅಂಗ�ಕಲರು, ವೃದ�ರು, ��ಾ��ತರು, ಮ��ತರ �ಗ��ಕರು*.*

Colons shouldn't be written for complete sentences.

#### **Dashes and hyphens**

Three different dash characters are used in English:

# **Hyphen**

The hyphen is used to divide words between syllables, to link parts of a compound word, and to connect the parts of an inverted or imperative verb form.

Example:

(+) E-mail ಇ-�ೕಲ್

# **En dash**

The en dash is commonly used to indicate a closed range of values. This may include ranges such as those between dates, times, or numbers. This is used as a minus sign, usually with spaces before and after. En dash A dash smaller than an em dash but usually longer than a regular hyphen, the **en dash** is often used in place of the word "to" such as

Example:

 $10 - 5$  p.m. ಬೆಳಿಗ್ಗೆ  $10$  – ಸಂಜೆ 5 ರವರೆಗೆ

The en dash is also used in number ranges, such as those specifying page numbers.

Example:

from page No.  $1 - 5$ ಪ�ಟ ಸಂ *1* – *5*

#### **Em dash**

The difference between Em dash and En dash is, em dash is longer than an en dash. The em dash should only be used to emphasize an isolated element or introduce an element that's not essential to the meaning conveyed by the sentence. This is used in writing and printing to indicate a break in thought or sentence structure, to introduce a phrase added

Example:

```
(+) ಕನ್ನಡ ಸಾಯುವ ಭಾಷೆಯಲ್ಲ — ಪ್ರೊ. ಜಿ.ವಿ
```
#### **Decimal separators**

Numbers may be written with numerals (120) or spelled out (*ನೂರಾ ಇಪ್ಪತ್ಸು*). The choice of either spelling numbers or writing them out with numerals depends on a few factors, namely, the type of text, the complexity of the number and the context of use. Thus, in general, in scientific and technical texts, due to clarity and conciseness, it's more common to use numerals. The use of numerals is mandatory in the case of mathematical operations, statistics, inventories, tables, charts, graphs, etc. For the same reasons, in banners, taglines, newspaper headlines and marketing texts numerals are preferred. On the contrary, in the case of literary works of art and non-technical texts, it's more stylistic and commonplace to spell them out, except if we're dealing with more complex figures.

It's not recommended to mix them in the same text. If simple and more complex numbers are used in the same text, numerals are preferred.

The following are always written with numerals:

- Time
- Dates and years
- Metric system measures (5 m, 33 km, 12 kg)
- Temperature degrees  $(24 \text{ °C})$
- Number of inhabitants (41 000 000 ಜನರು*)*
- Version number (ಆಪ್ಟತ್ತಿ 3.0)
- Page numbers ( $\vec{\omega} \omega$  18)
- Article numbers  $(e^{i} \theta \omega \vec{\sigma} 15)$

Kannada uses a period as a decimal separator.

Example:

English: 5.25 inches Kannada: 5.25 ಅಂಗುಲಗಳ�

For numbers smaller than 1, always put the zero before the decimal period.

Example:

English: .5 Kannada: 0.5

For thousands, use a comma as used in English.

# **Ellipses (suspension points)**

Omission from a sentence of words needed to complete the construction or meaning. The triple-dot punctuation mark is also called a suspension point, points of ellipses,

Example:

(+) ಅವರಿಗೆ ಆಕಸ್ಮಿಕವಾಗಿ ಸಂದೇಹ...

Keep in mind the following when using ellipses/suspension points:

Even word is missing, the missing letter should be understood by the user.

#### **Exclamation marks**

As a rule, we aim for our excitement to come through in our copy — not our punctuation. (More about that in our style guide) Twitter is a different experience. Most Twitter users' feeds are a deluge of short messages from countless sources. For a user to focus on every one of them — much less act upon them — is near-impossible.

So we use the occasional exclamation mark to convey importance and draw attention.

#### **Percentage**

In Kannada, don't leave a space between the number and the % sign:

Incorrect: 50 % Correct: 50%

#### **Period**

A punctuation mark (.) indicating a full stop, placed at the end of declarative sentences and other statements thought to be complete, and after many abbreviations.

Example:

(+) ಈಗ ಹಣದ ತೊಂದರೆಯಿಂದ ಸಂಪೂರ್ಣ ಹೊರಬಂದಿದ್ದೇನೆ.

#### **Quotation marks**

Quotation marks are used when referring to Kannada.

In US source strings, you may find software references surrounded by English quotation marks, Kannada.

"" used to denote either speech or a quotation.

" used to denote either speech or a quotation.

Examples:

(+) ಈ ದಿನ "ಗಣೇಶ ಚತುರ್ಥಿ".

(+) ಹೂಡಿಕೆದಾರರ ಮಂದ್ರವೆಂದರೆ 'ವೈವಿಧ್ಯತೆ'.

# **Parentheses**

In English, there is no space between the parentheses and the text inside them. For Kannada, additional word, clause, etc; are placed as an explanation or comment in a sentence.

Example:

(+) (ಗಮನಿಸಿ: ಈ ದಿನ ಅಂಗಡಿ ತೆರೆದಿರುವುದಿಲ್ಲ.)

# <span id="page-29-0"></span>3.1.17 Sentence fragments

For the Microsoft voice, use of sentence fragments helps convey a conversational tone. They are used whenever possible as they are short and to the point.

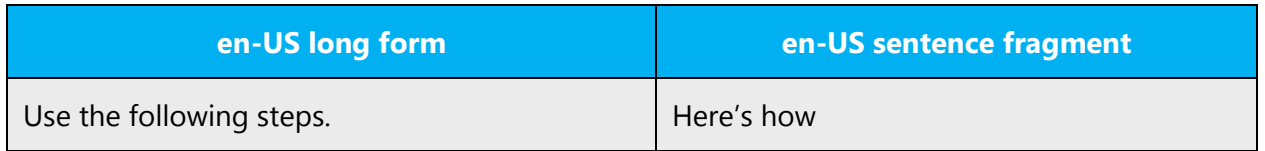

Following sentence fragments are to be used to convey the kn-IN Microsoft voice.

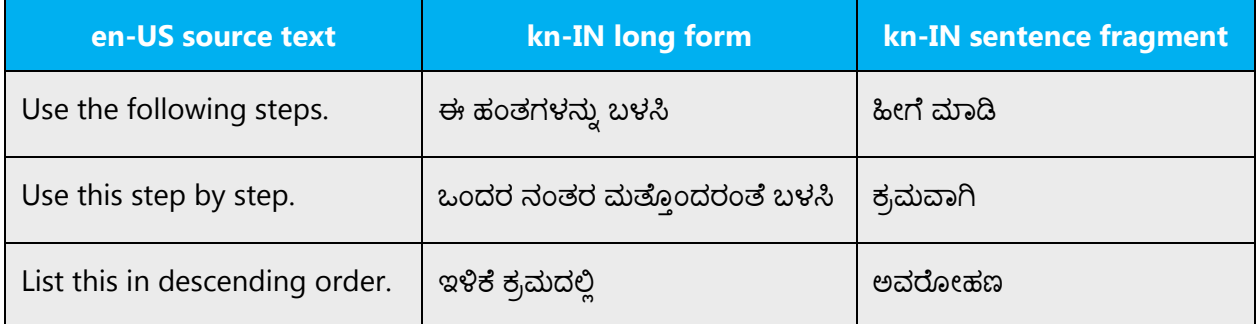

# <span id="page-30-0"></span>3.1.18 Split infinitive

A split infinitive is an English-language grammatical construction in which a word or phrase, usually an adverb or adverbial phrase, comes between the marker to and the bare infinitive (uninflected) form of a verb.

#### Example:

To go nearby to that mountain where nobody has gone before. ಇದುವರೆಗೂ ಯಾರೂ ಹೋಗದ ಆ �ೆಟ�ದ ಹ��ರ �ೋಗಲು. Here, the adverb, nearby/ಹ��ರ splits the full infinitive "to go."

# <span id="page-30-1"></span>3.1.19 Subjunctive

Expressing a condition, a possibility or a hypothesis, is a verb mood typically used in subordinate clauses to express a wish.

Example:

Judgment, possibility, necessity, opinion etc.! In Kannada it's ತೀರ್ಪು, ಸಂಭವನೀಯತೆ, ಅಗತ್ಯ, ಅಭಿಪ್ರಾಯ

# <span id="page-30-2"></span>3.1.20 Symbols & nonbreaking spaces

A symbol is something such as an object, picture, written word, sound, or particular mark that represents something else by association, resemblance, or convention. See some traffic signs.

Example: "stop" mean red spot is there, it seems you must stop at that point. "School" schools symbol shown here.

Example:

Source: To continue, select ü Translation: (+) ಮುಂದುವರಿಸಲು, ü ಅನ್ನು ಆಯ್ಕೆಮಾಡಿ

The nonbreaking space is also known as a hard space or fixed space. In HTML nonbreaking space is created by replacing the space with "&nbsp."

Example:

```
(+) ಅಪ್ಲಿಕೇಶನ್&nbspಗ್ರಾಫಿಕ್&nbspಅನ್ನು ಪರಿವರ್ತಿಸಲು ಪ್ರಯತ್ನಿಸಬಹುದು
```
# <span id="page-31-0"></span>3.1.21 Verbs

For US English Microsoft voice, verb tense helps to convey the clarity of Microsoft voice. Simple tenses are used. The easiest tense to understand is the simple present, like we use in this guide. Avoid future tense unless you're describing something that will really happen in the future and the simple present tense is inapplicable. Use simple past tense when you describe events that have already happened.

Examples:

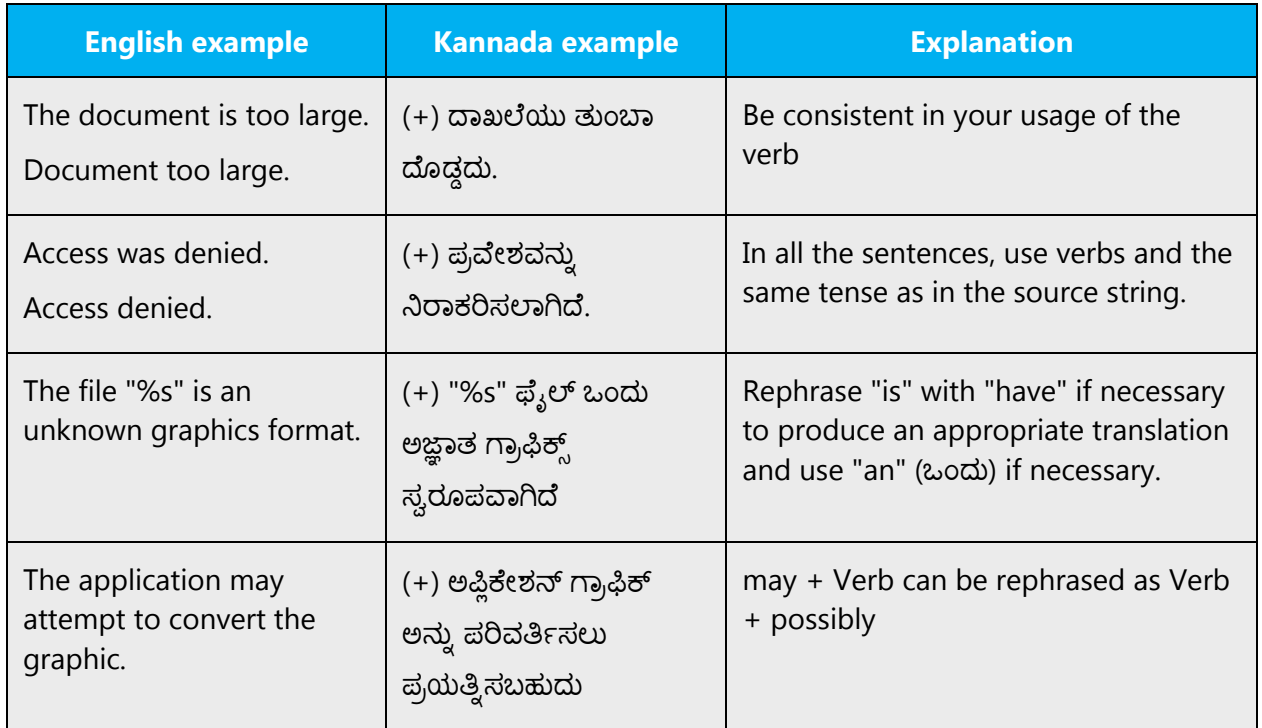

Continuous operations are usually expressed as per the English context.

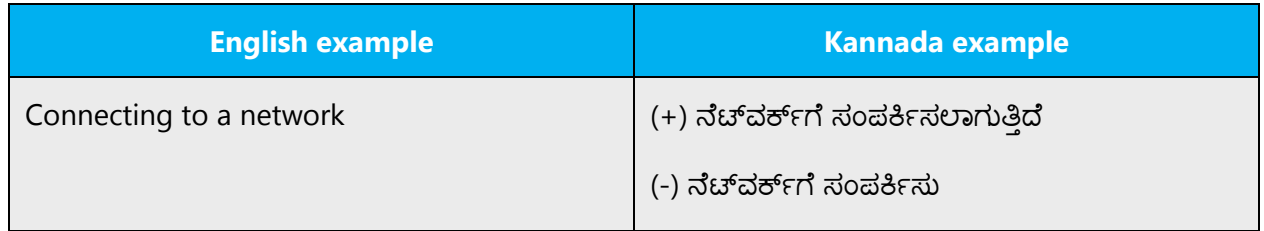

# <span id="page-32-0"></span>4 Localization considerations

Localization means that the translated text needs to be adapted to the local language, customs and standards.

The language in Microsoft products should have the "look and feel" of a product originally written in Kannadian, using idiomatic syntax and terminology, while at the same time maintaining a high level of terminological consistency, so as to guarantee the maximum user experience and usability for our customers.

# <span id="page-32-1"></span>4.1 Accessibility

Accessibility options and programs are designed to make the computer usable by people with cognitive, hearing, physical, or visual disabilities.

Hardware and software components engage a flexible, customizable user interface, alternative input and output methods, and greater exposure of screen elements.

General accessibility information can be found at [http://www.microsoft.com/enable/education/.](http://www.microsoft.com/enable/education/)

# <span id="page-32-2"></span>4.2 Applications, products, and features

Product and application names are often trademarked or may be trademarked in the future and are therefore rarely translated. Occasionally, feature names are trademarked, too (for example, IntelliSense™). Before translating any application, product, or feature name, verify that it's in fact translatable and not protected in any way. This information can be obtained [here.](https://www.microsoft.com/en-us/legal/intellectualproperty/trademarks/en-us.aspx)

For Kannada, we usually don't translate any product and feature names until the particular product and application name is localized with their names.

#### **Version numbers**

Version numbers always contain a period (for example, Version 4.2). Note punctuation examples of "Version x.x":

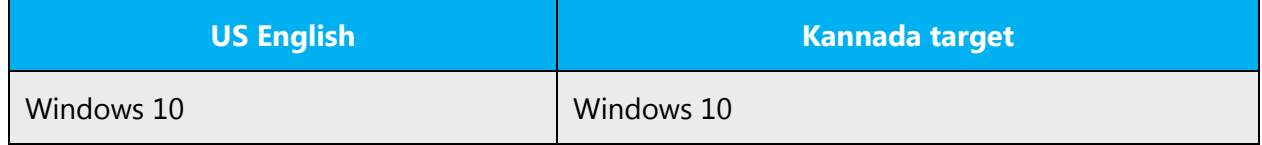

Version numbers are usually also a part of version strings, but technically they are not the same.

# <span id="page-33-0"></span>4.3 Trademarks

Trademarked names and the name Microsoft Corporation shouldn't be localized unless local laws require translation and an approved translated form of the trademark is available. A list of Microsoft trademarks is [here.](https://www.microsoft.com/en-us/legal/intellectualproperty/trademarks/usage/default.aspx)

# <span id="page-33-1"></span>4.4 Geopolitical concerns

Part of the cultural adaptation of the US-product to a specific market is the resolution of geopolitical issues. While the US-product is designed and developed with neutrality and a global audience in mind, the localized product should respond to the particular situation that applies within the target country/region.

Sensitive issues or issues that might potentially be offensive to the users in the target country/region may occur in any of the following:

- Maps
- Flags
- Country/region, city and language names
- Art and graphics
- Cultural content, such as encyclopedia content and other text where historical or political references are present

Some issues are easy to verify and resolve. The localizer should have the most current information available. Maps and other graphical representations of countries/regions should be checked for accuracy and existing political restrictions. Country/region, city, and language names change on a regular basis and should be checked, even if previously approved.

A thorough understanding of the culture of the target market is required for checking the appropriateness of cultural content, clip art and other visual representations of religious symbols, and body and hand gestures.

# <span id="page-33-2"></span>4.5 Software considerations

This section refers to all menus, menu items, commands, buttons, check boxes, and other UI elements that should be consistently translated in the localized product.

#### <span id="page-34-0"></span>4.5.1 Error messages

Here is an example:

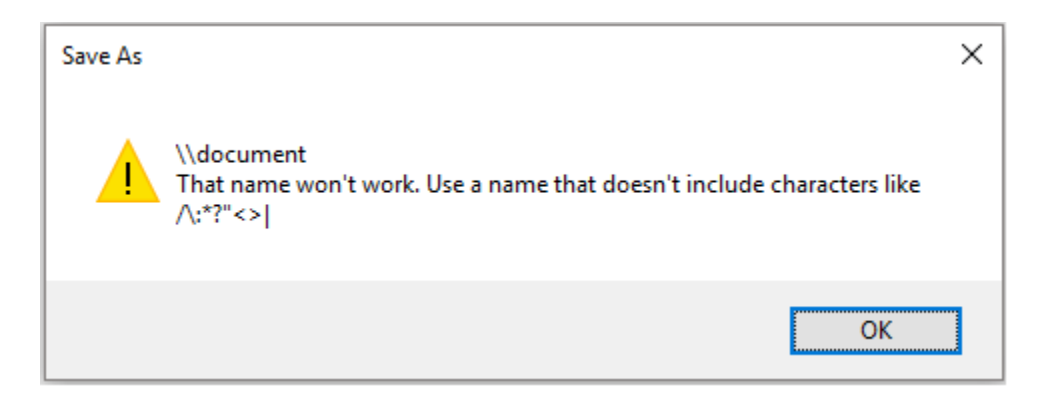

Error messages are messages sent by the system or a program, informing the user of an error that must be corrected in order for the program to keep running. The messages can prompt the user to take action or inform the user of an error that requires restarting the computer.

Considering the underlying principles of Microsoft voice, translators are encouraged to apply them to ensure target translation is more natural, empathetic and not robot-like.

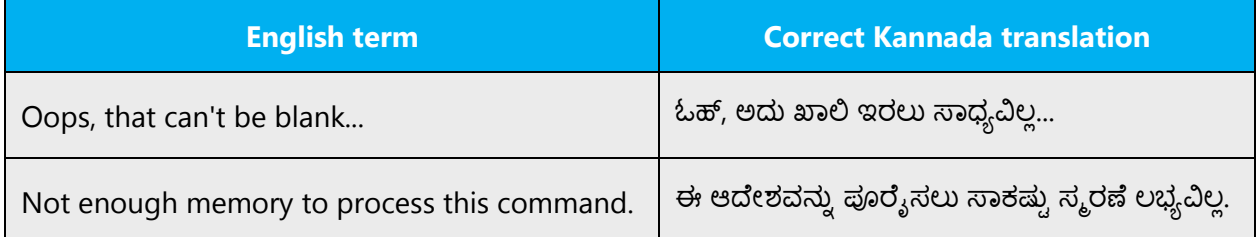

#### **Kannada style in error messages**

Use consistent terminology and language style in the localized error messages, and not just translate them as they appear in the US product.

Error messages should be simple and easy to understand the user.

#### **Standard phrases in error messages**

These phrases commonly occur in error messages. When you translate them, try to use the provided target phrases. However, feel free to use other ways to express the source meaning if they work better in the context.

# Examples:

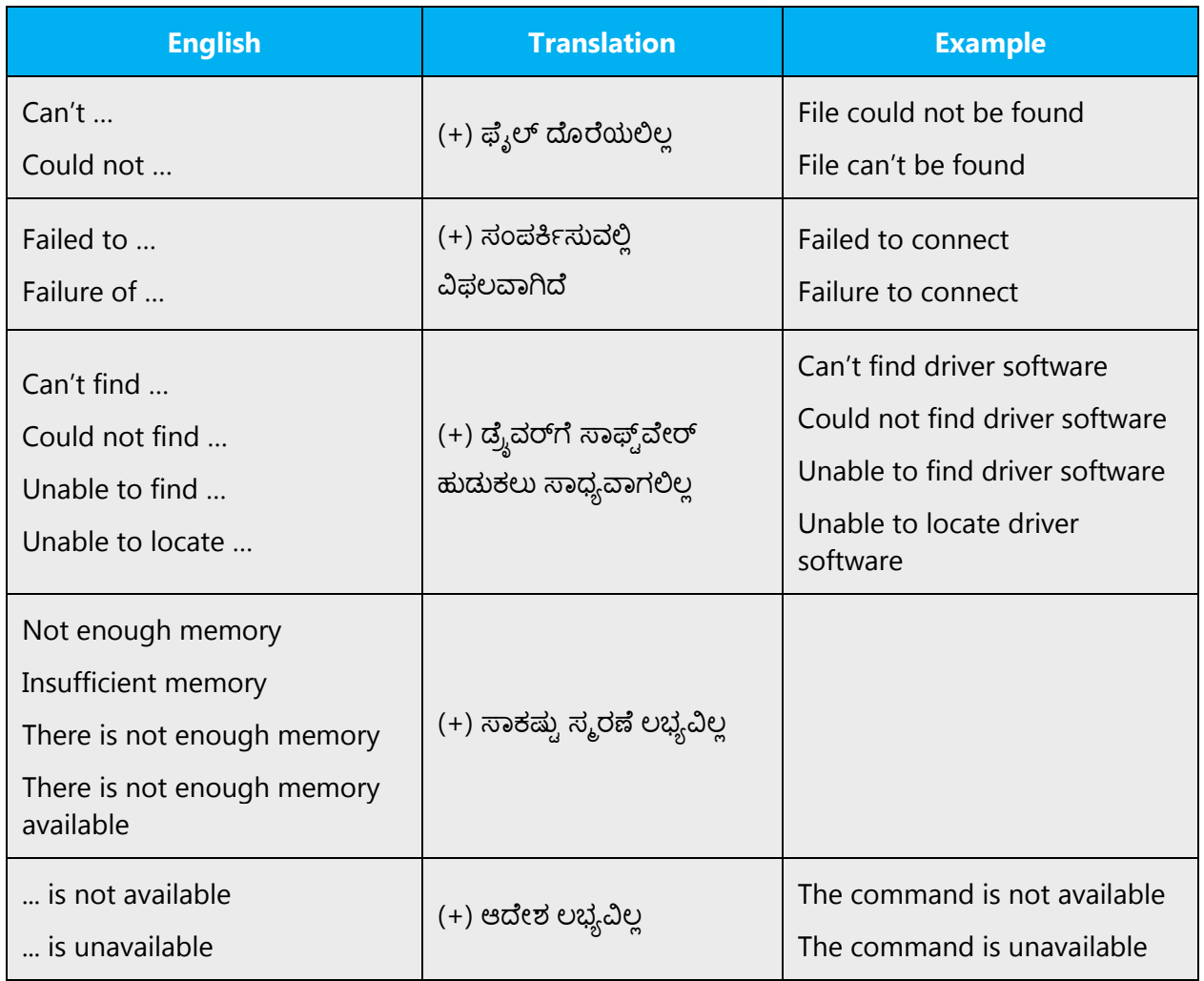

# **Error messages containing placeholders**

When localizing error messages containing placeholders, try to anticipate what will replace the placeholder. This is necessary for the sentence to be grammatically correct when the placeholder is replaced with a word or phrase. Note that the letters used in placeholders convey a specific meaning.

Examples:

%d, %ld, %u, and %lu means <number> %c means <letter> %s means <string>

Examples of error messages containing placeholders:

"Checking Web %1!d! of %2!d!" means "Checking Web <number> of <number>". "INI file "%1!-.200s!" section" means "INI file "<string>" section".

# Examples:

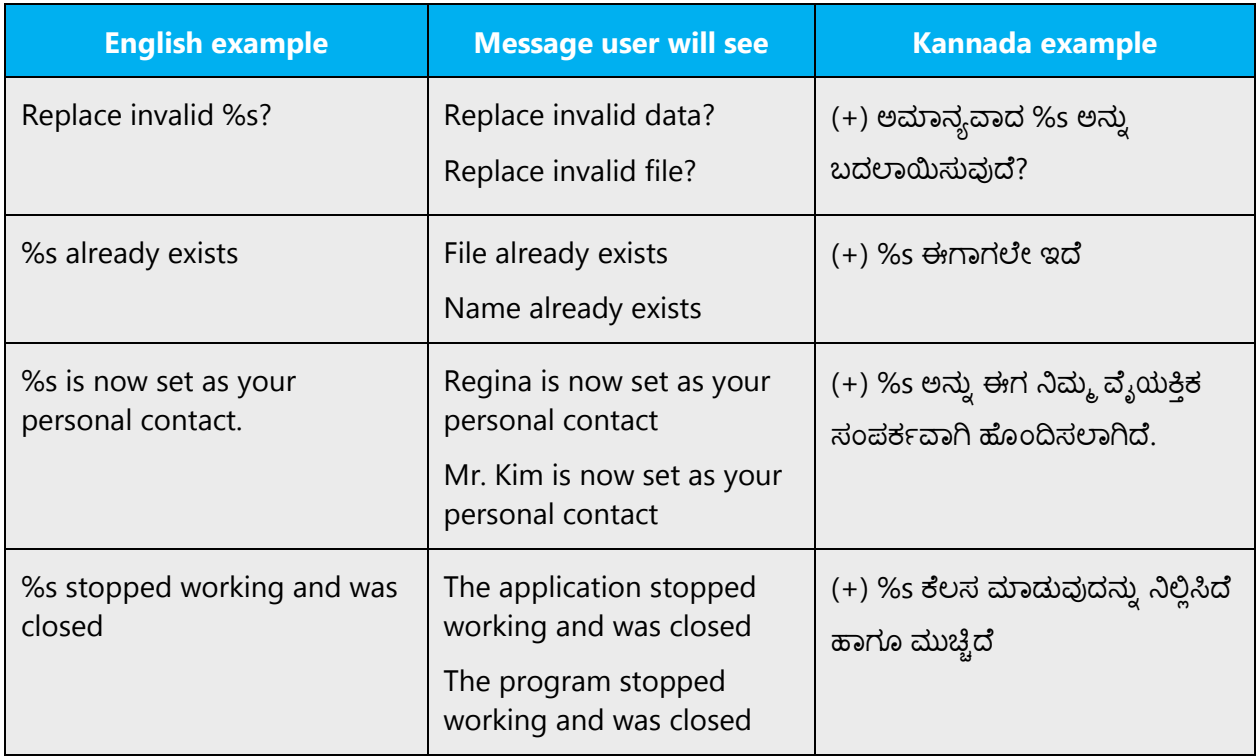

# <span id="page-36-0"></span>4.5.2 Keys

In English, references to key names, like arrow keys, function keys and numeric keys, appear in normal text (not in small caps). Names of keys appearing on keyboard should not be translated.

# **Key names**

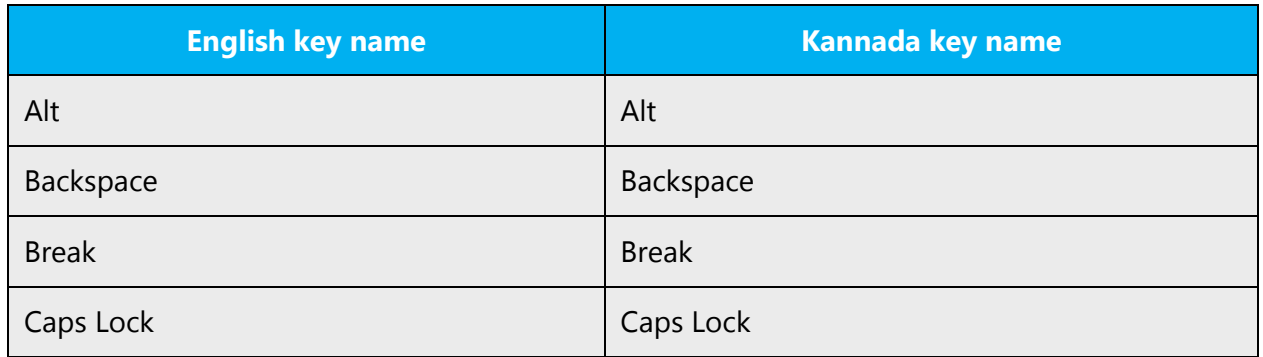

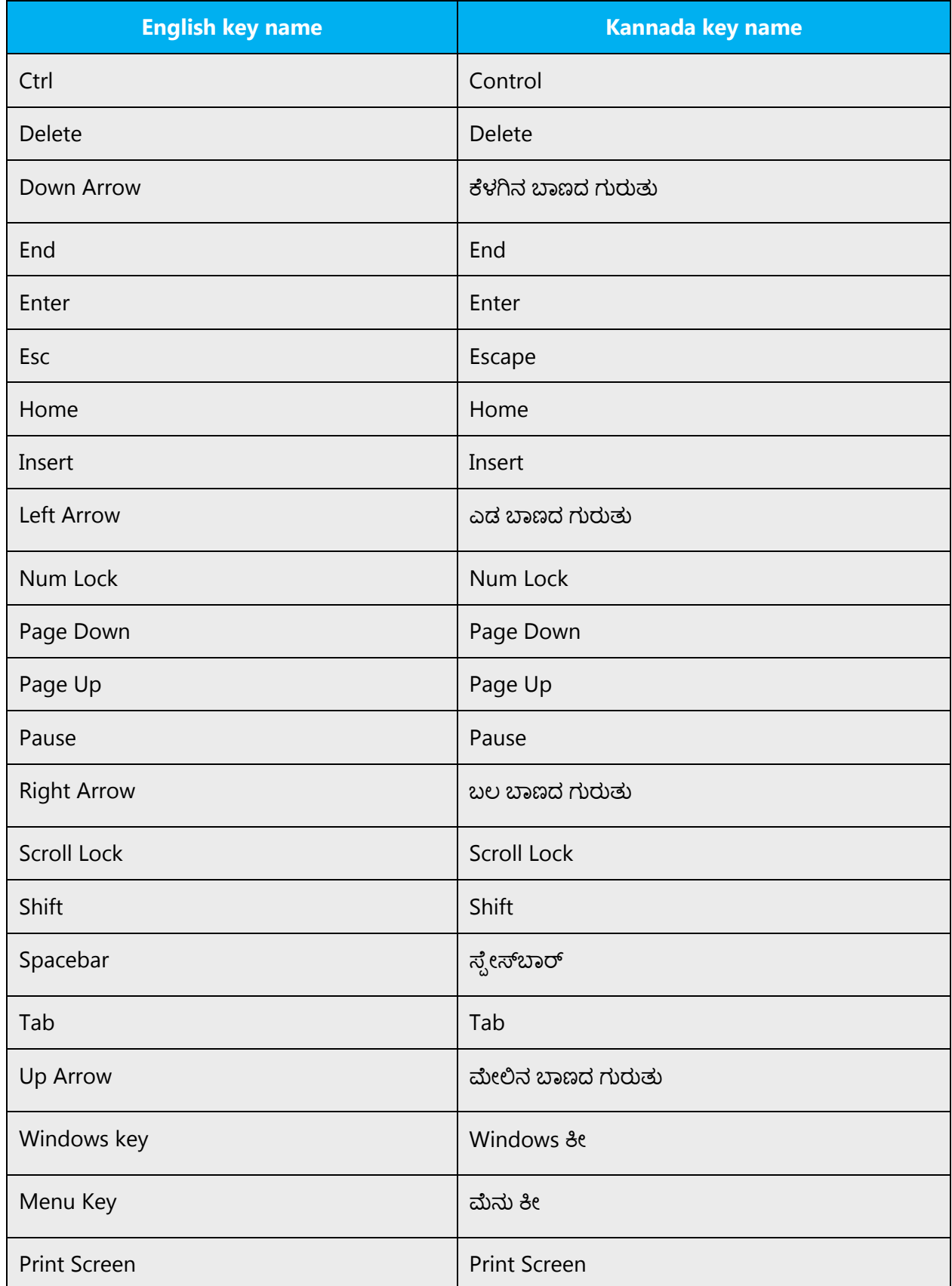

# <span id="page-38-0"></span>4.5.3 Keyboard shortcuts

Sometimes, there are underlined or highlighted letters in menu options, commands or dialog boxes. These letters refer to keyboard shortcuts (also known as access keys) that allow you to run commands, perform tasks, etc. more quickly.

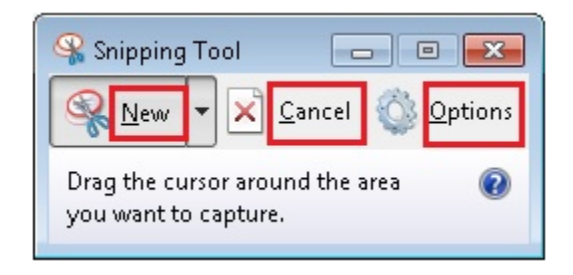

This type of keyboard shortcut is already used in the previous versions of the Windows and Office LIP. As per the above example the keyboard shortcut can be assigned to the any one letter of Kannada character.

The following table lists special options for keyboard shortcuts in US-English interfaces and describes whether each option is allowed in Kannada:

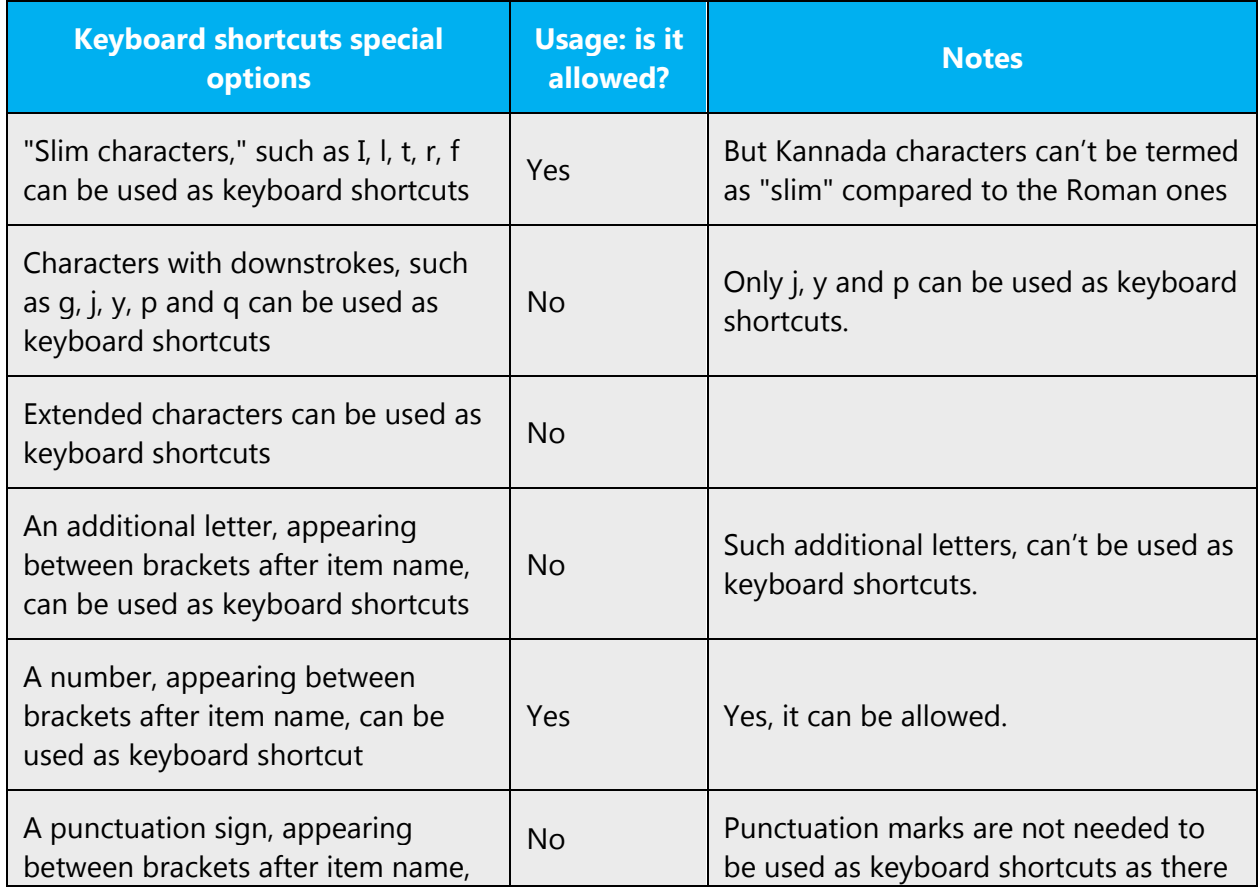

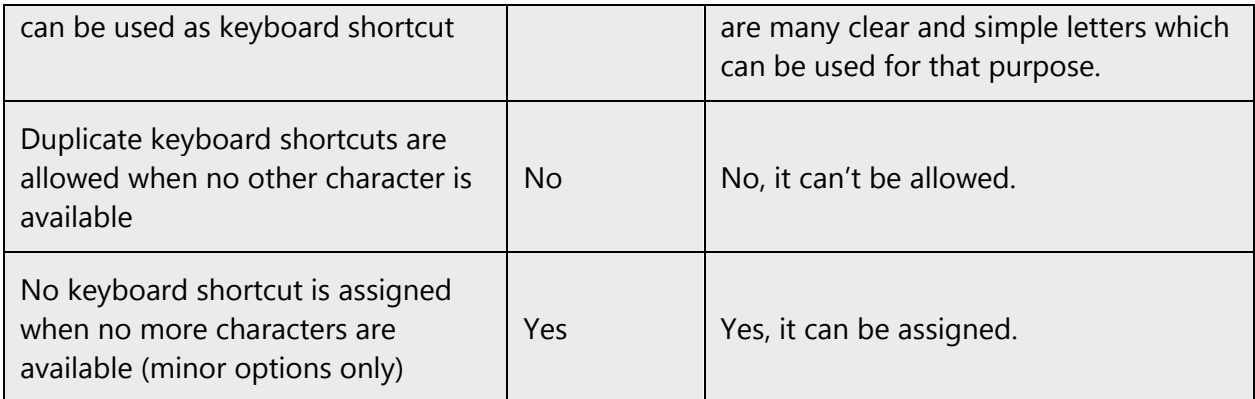

# **Keyboard shortcuts information for Kannada language**

Kannada is spoken in the state of Karnataka, the capital of which is Bangalore (aka Bengalooru). Bangalore is sometimes referred to as Silicon Valley of India, owing to the enormous growth of IT sector in the city. DELL Kannada keyboards are available in the market.

Telugu and Kannada are written using the SAME script (often referred to as Telugu-Kannada script as they were derived from this Dravidic branch of languages) and so are their InScript keyboards—they are almost similar.

The standard keyboard Layout used is the InScript Form.

# **Standard Kannada keyboard used:**

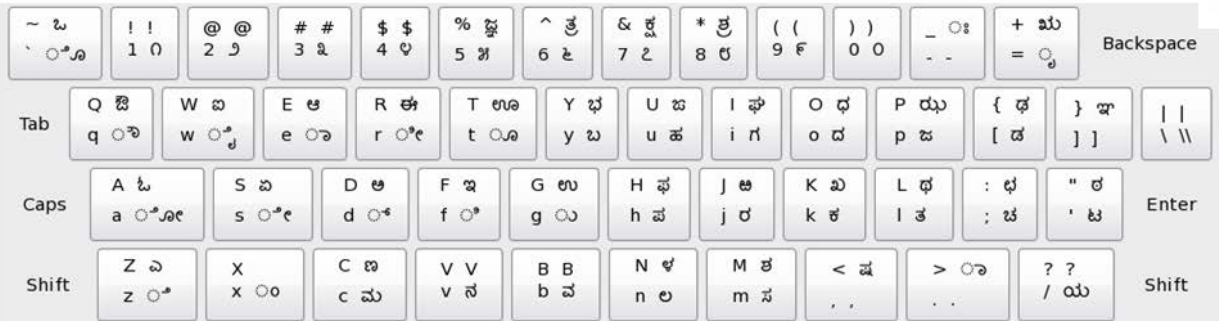

<span id="page-39-0"></span>Content writers usually just refer to "keyboard shortcuts" in content for a general audience. In localization, however, we distinguish the following terms:

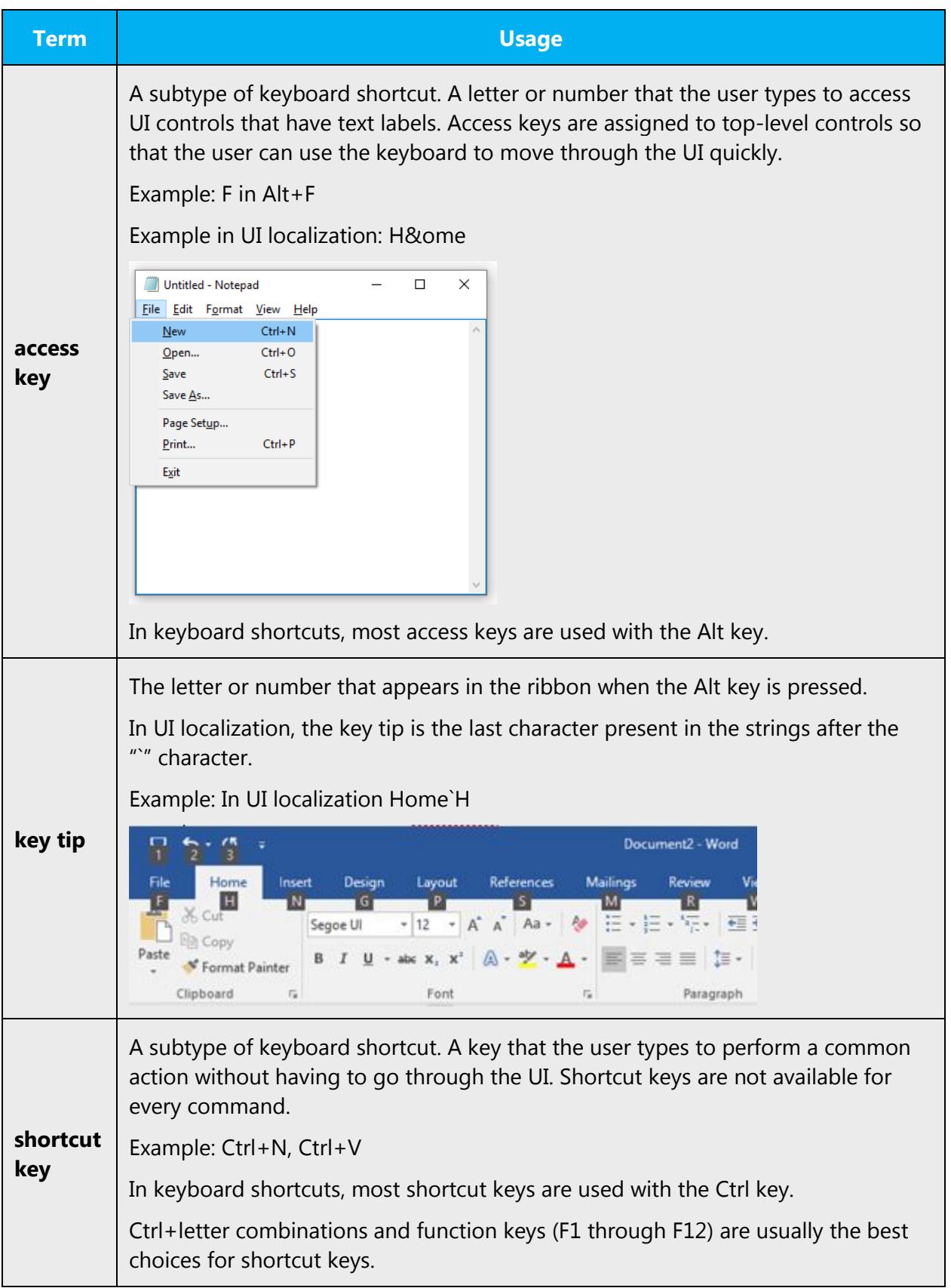

# 4.5.4 Arrow keys

The arrow keys move input focus among the controls within a group. Pressing the right arrow key moves input focus to the next control in tab order, whereas pressing the left arrow moves input focus to the previous control. Home, End, Up, and Down also have their expected behavior within a group. Users can't navigate out of a control group using arrow keys.

Arrow keys like left, right, up and down keys can be translated into Kannada as there will be only arrow symbols in the keyboard.

Examples:

```
Right arrow—(+)ಬಲ �ಾಣದ ಗುರುತು
Left arrow—(+)ಎಡ �ಾಣದ ಗುರುತು
Up arrow—(+) ಮೇಲಿನ ಬಾಣದ ಗುರುತು
Down arrow—(+)\vec{\sigma}ಳಗಿನ ಬಾಣದ ಗುರುತು
```
# <span id="page-41-0"></span>4.5.5 Numeric keypad

Avoid distinguishing numeric keypad keys from the other keys, unless it's required by a given application. If it's not obvious which keys need to be pressed, provide necessary explanations.

In Kannada Numeric Keypad is used as in the English for numbers and other operations. In Kannada numeric keypad is used specifically used for typing "/" as it will not appear in the main keypad and language has to be switched to English. So to avoid this step we can use Numeric keypad for "/".

# <span id="page-41-1"></span>4.5.6 Shortcut keys

Shortcut keys are keystrokes or combinations of keystrokes that perform defined functions in a software application. Shortcut keys replace menu commands and are sometimes given next to the command they represent. While access keys can be used only when available on the screen, shortcut keys can be used even when they are not accessible on the screen.

# **Standard shortcut keys**

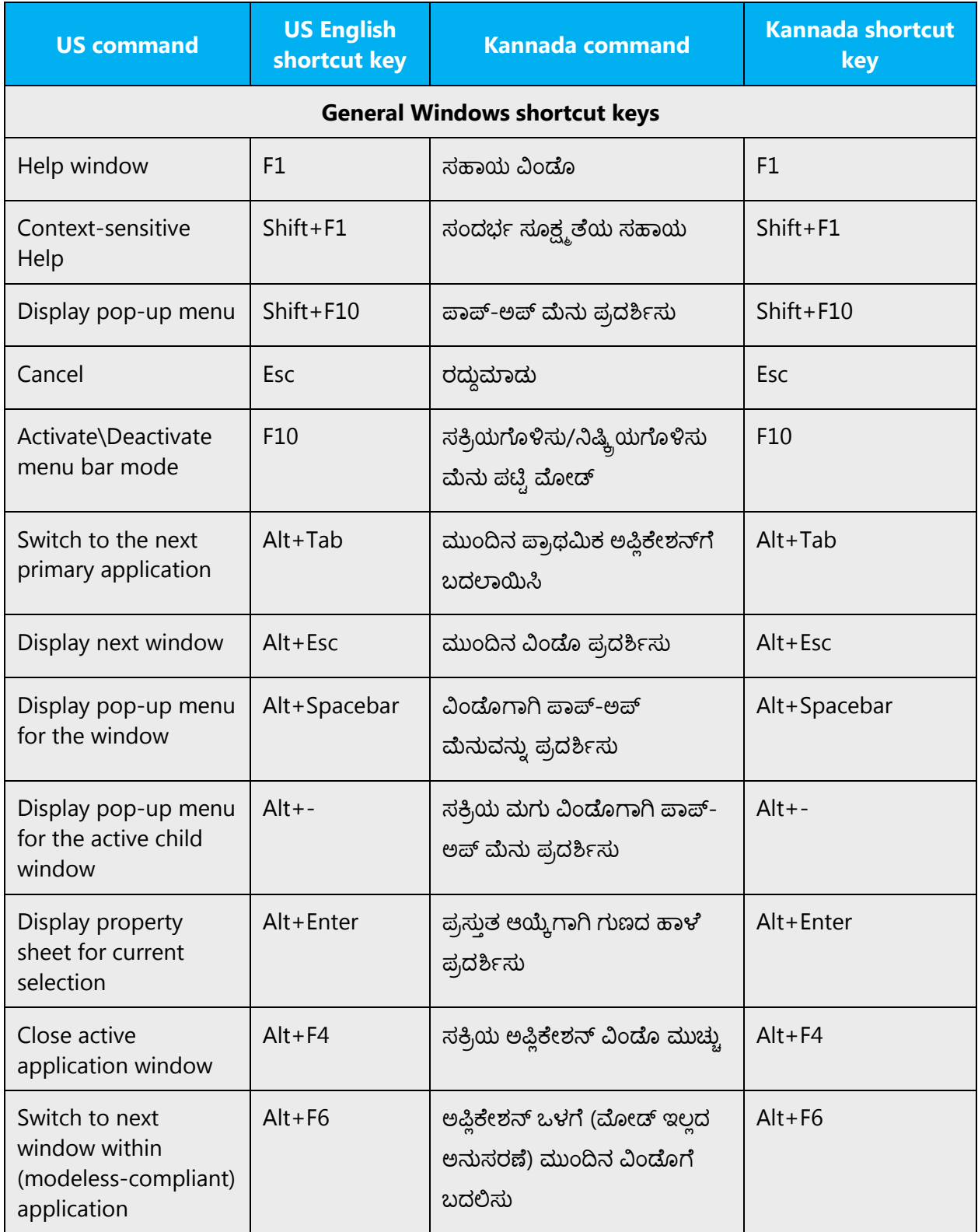

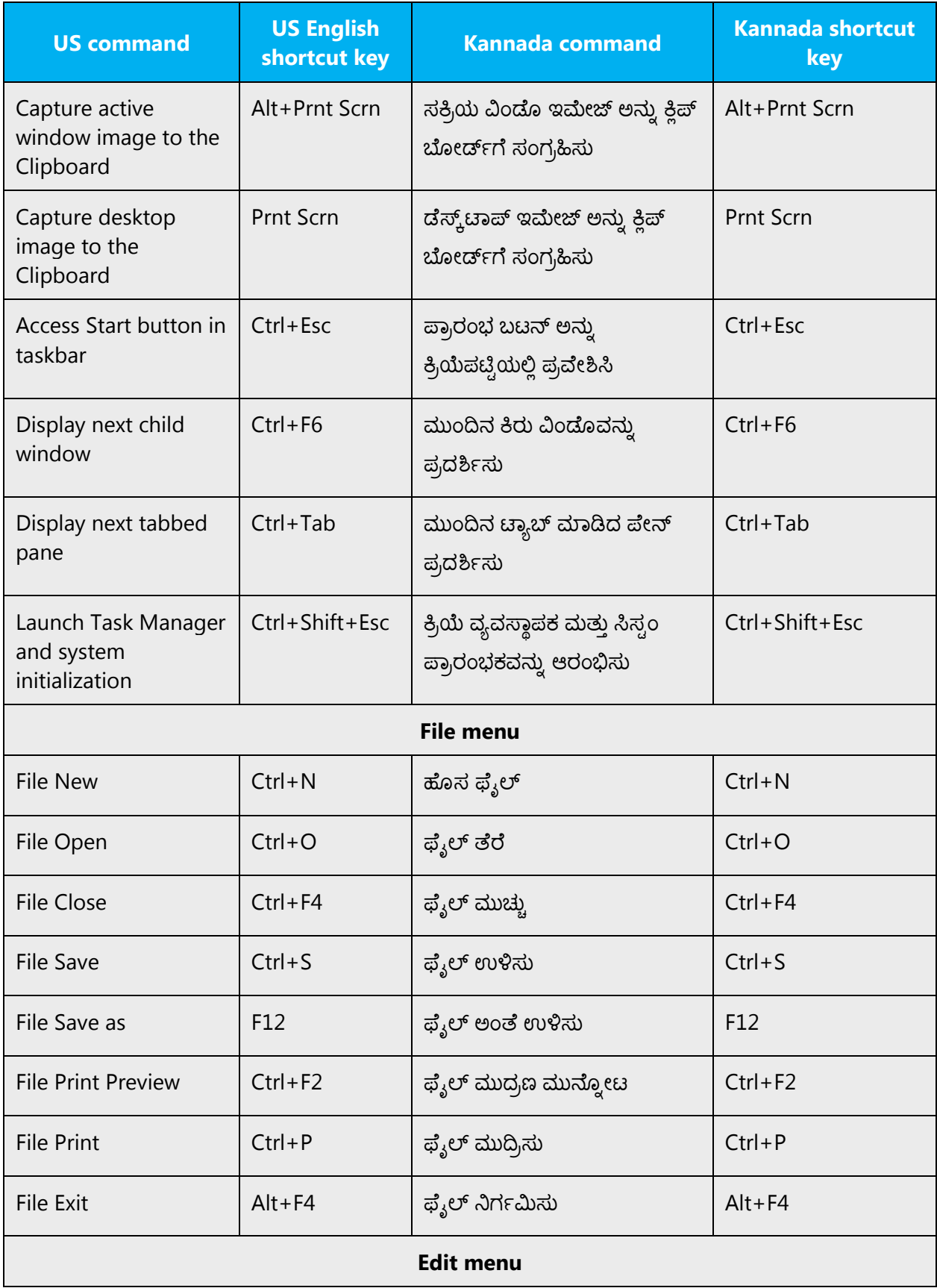

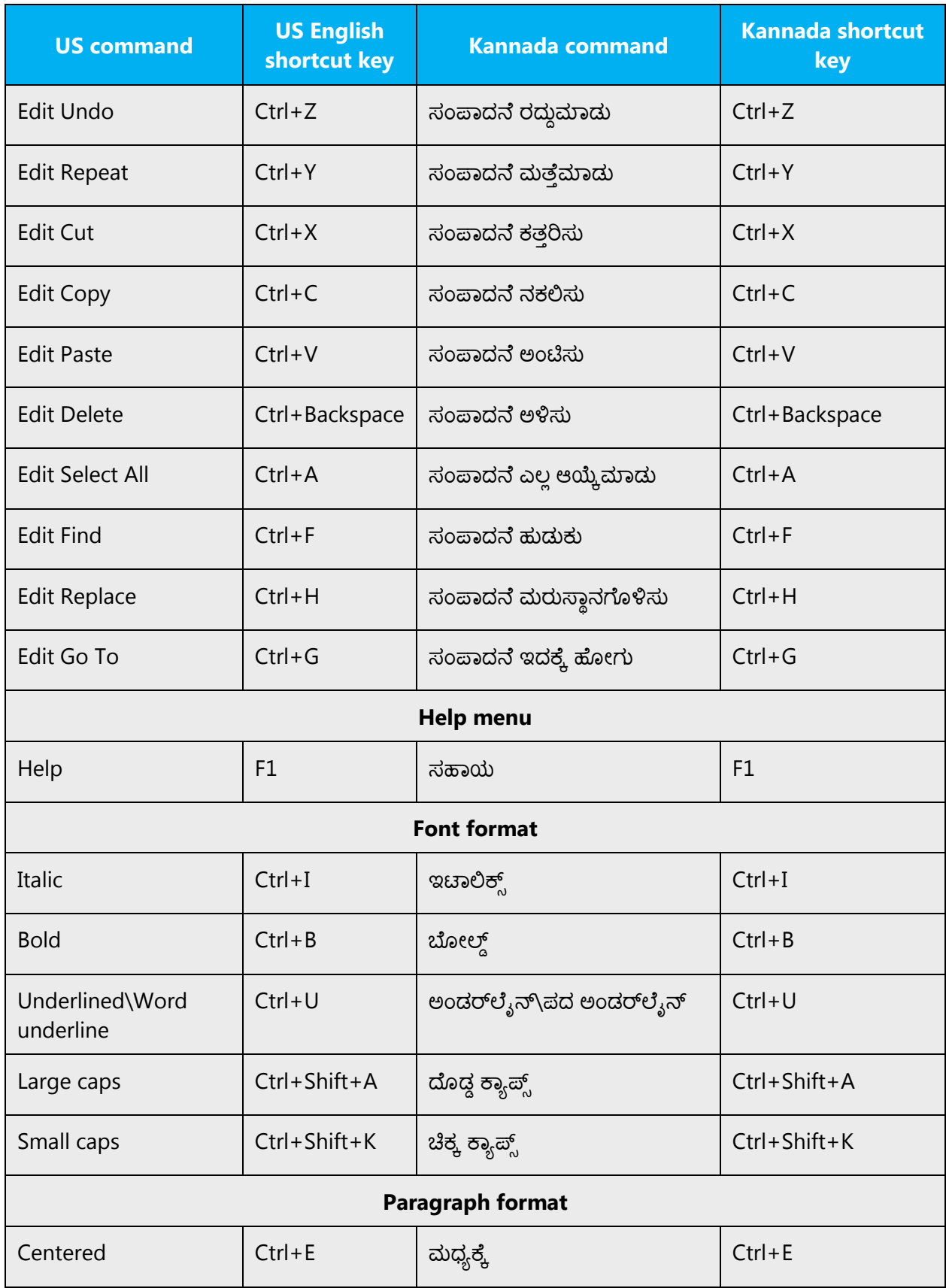

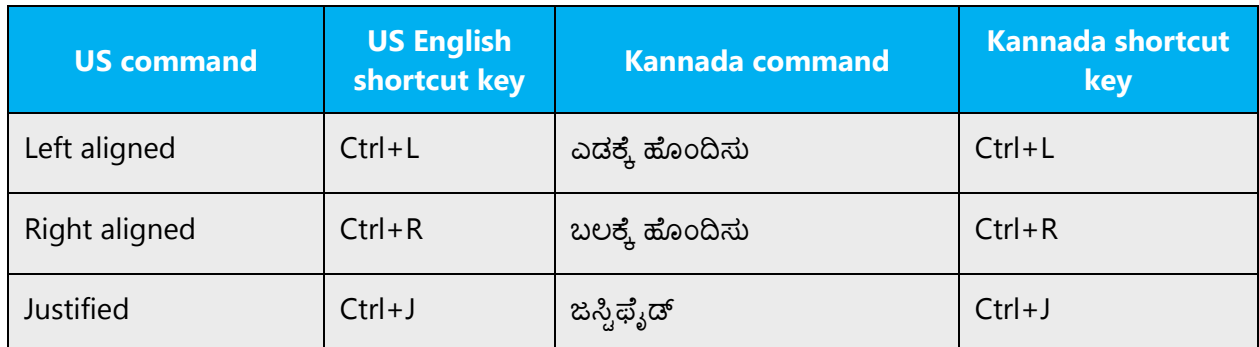

# <span id="page-45-0"></span>4.5.7 English pronunciation

#### **General rules**

Generally speaking, English terms and product names left unlocalized in target material should be pronounced the English way. For instance, Microsoft must be pronounced the English way. However, if your language has an established pronunciation for some common term (such as "server") the local pronunciation should be used.

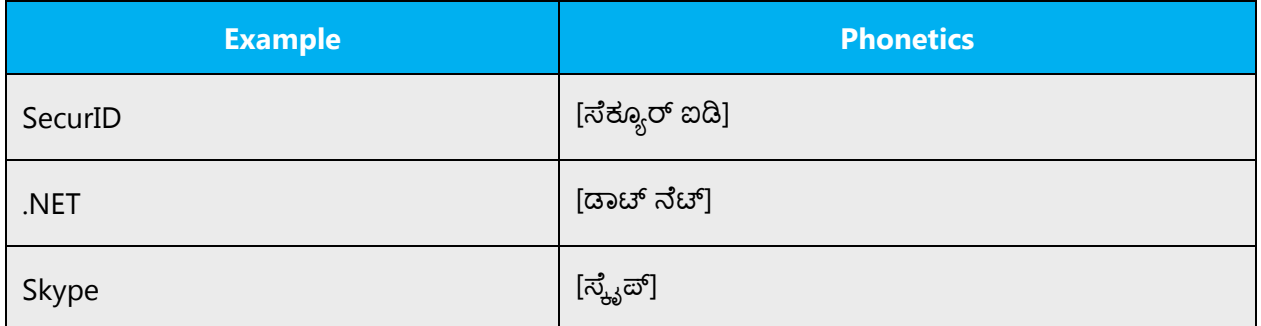

#### **Acronyms and abbreviations**

Acronyms are pronounced like real words, adapted to the local pronunciation:

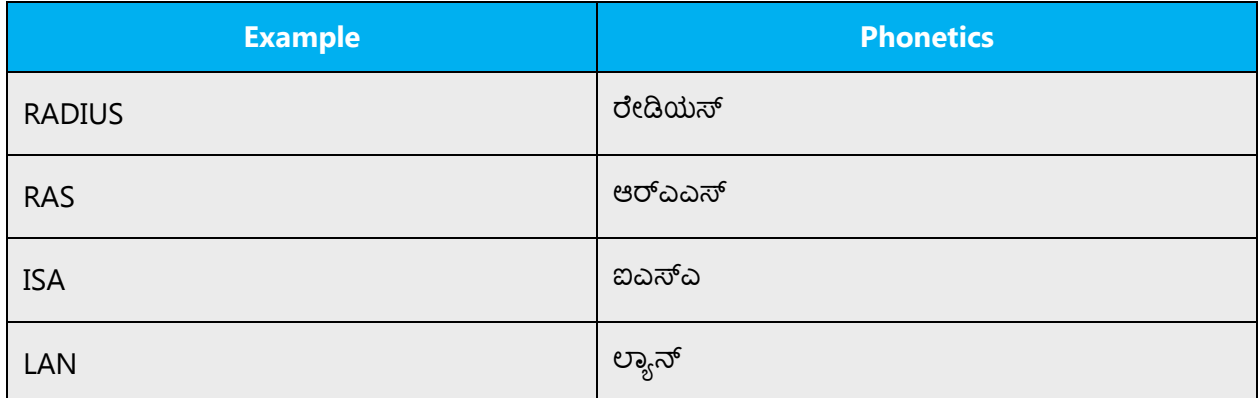

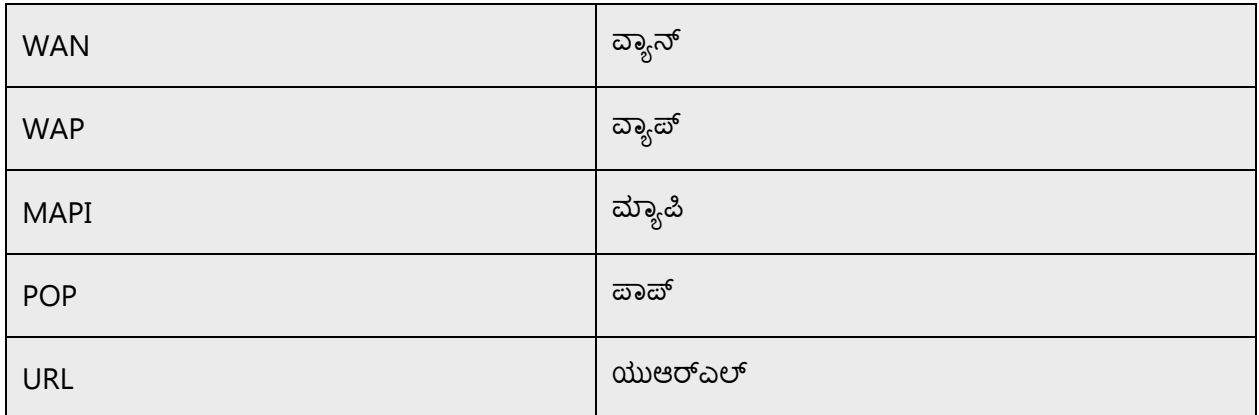

Other abbreviations are pronounced letter by letter.

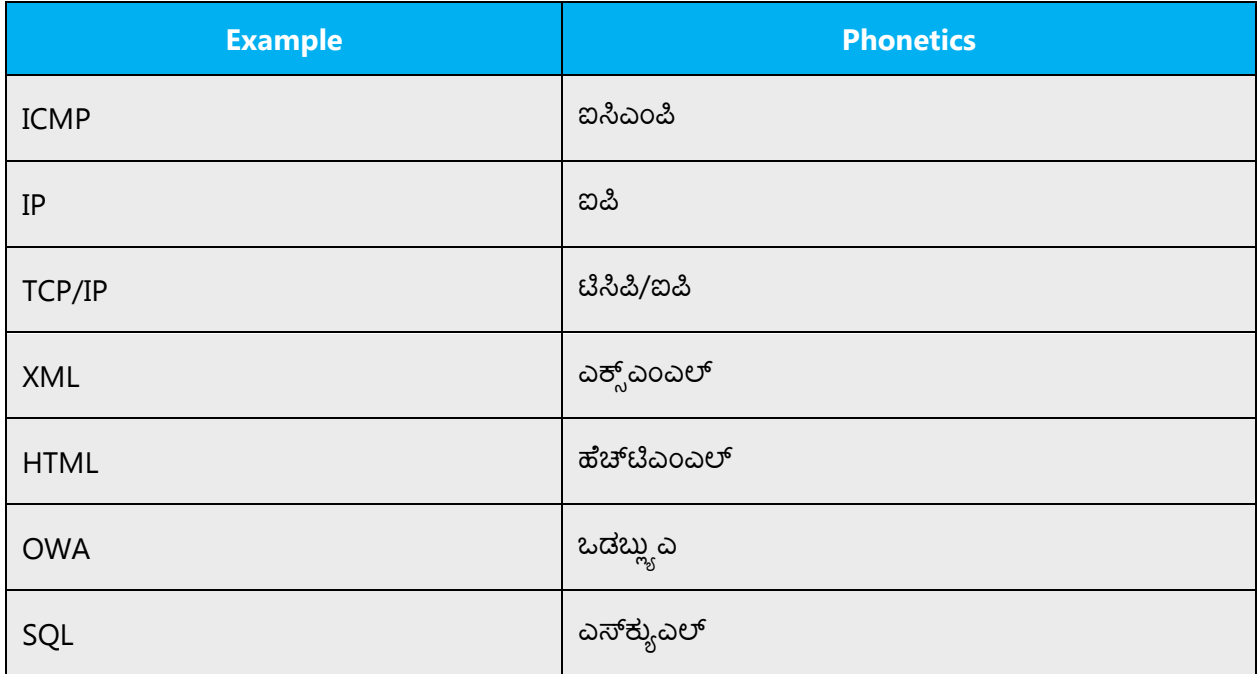

# **URLS**

"http://" should be omitted; the rest of the URL should be read entirely.

"www" should be pronounced as ಡಬ್ಲ್ಯುಡಬ್ಲ್ಯುಡಬ್ಲ್ಯು

The "dot" should be omitted, but can also be read out. If you read it out, then it must be pronounced the Kannada way, as  $\overline{a}$ 

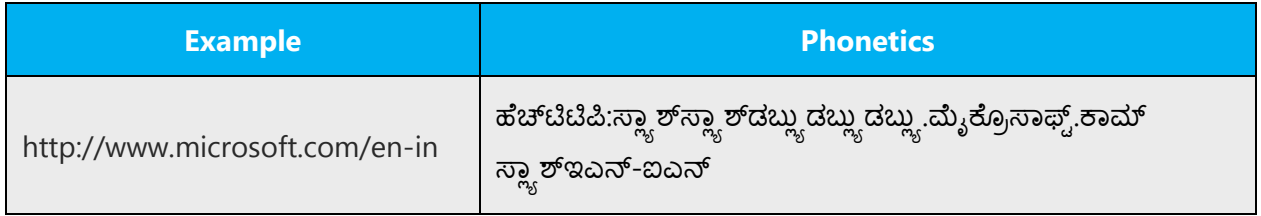

# **Punctuation marks**

Most punctuation marks are naturally implied by the sound of voice, for example, ?!:;,

En Dash (–) are used to emphasize an isolated element. It should be pronounced as a comma, i.e. as a short pause.

# **Special characters**

Pronounce special characters such as  $/\sqrt{2}$  < > + - using the approved Kannada translations.

The information contained in this document represents the current view of Microsoft Corporation on the issues discussed as of the date of publication. Because Microsoft must respond to changing market conditions, it should not be interpreted to be a commitment on the part of Microsoft, and Microsoft cannot guarantee the accuracy of any information presented after the date of publication.

This white paper is for informational purposes only. Microsoft makes no warranties, express or implied, in this document.

Complying with all applicable copyright laws is the responsibility of the user. Without limiting the rights under copyright, no part of this document may be reproduced, stored in, or introduced into a retrieval system, or transmitted in any form or by any means (electronic, mechanical, photocopying, recording, or otherwise), or for any purpose, without the express written permission of Microsoft Corporation.

Microsoft may have patents, patent applications, trademarks, copyrights, or other intellectual property rights covering subject matter in this document. Except as expressly provided in any written license agreement from Microsoft, the furnishing of this document does not give you any license to these patents, trademarks, copyrights, or other intellectual property.

© 2017 Microsoft Corporation. All rights reserved.

The example companies, organizations, products, domain names, email addresses, logos, people, places, and events depicted herein are fictitious. No association with any real company, organization, product, domain name, email address, logo, person, place, or event is intended or should be inferred.

Microsoft, list Microsoft trademarks used in your white paper alphabetically are either registered trademarks or trademarks of Microsoft Corporation in the United States and/or other countries.

The names of actual companies and products mentioned herein may be the trademarks of their respective owners.